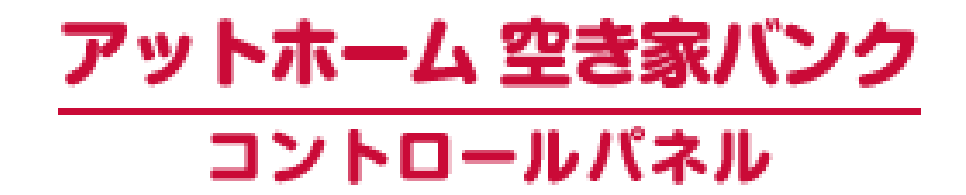

## **操作マニュアル**

## **(後半) 「物件管理」 編**

- 1. 物件登録
- 2. 物件編集
- 3. 物件公開・非公開
- 4. 物件削除・成約
- 5. 画像登録
- 6. 宅地建物取引業者による物件登録
- 7. お問合せ先

初版 2017年10月5日 改訂 2022年12月1日

## **<コントロールパネルにログイン>**

## 「アットホーム 空き家バンク」へ物件を登録したり登録した物件情報を編集 するために、以下の手順で「コントロールパネル」にログインしてください。

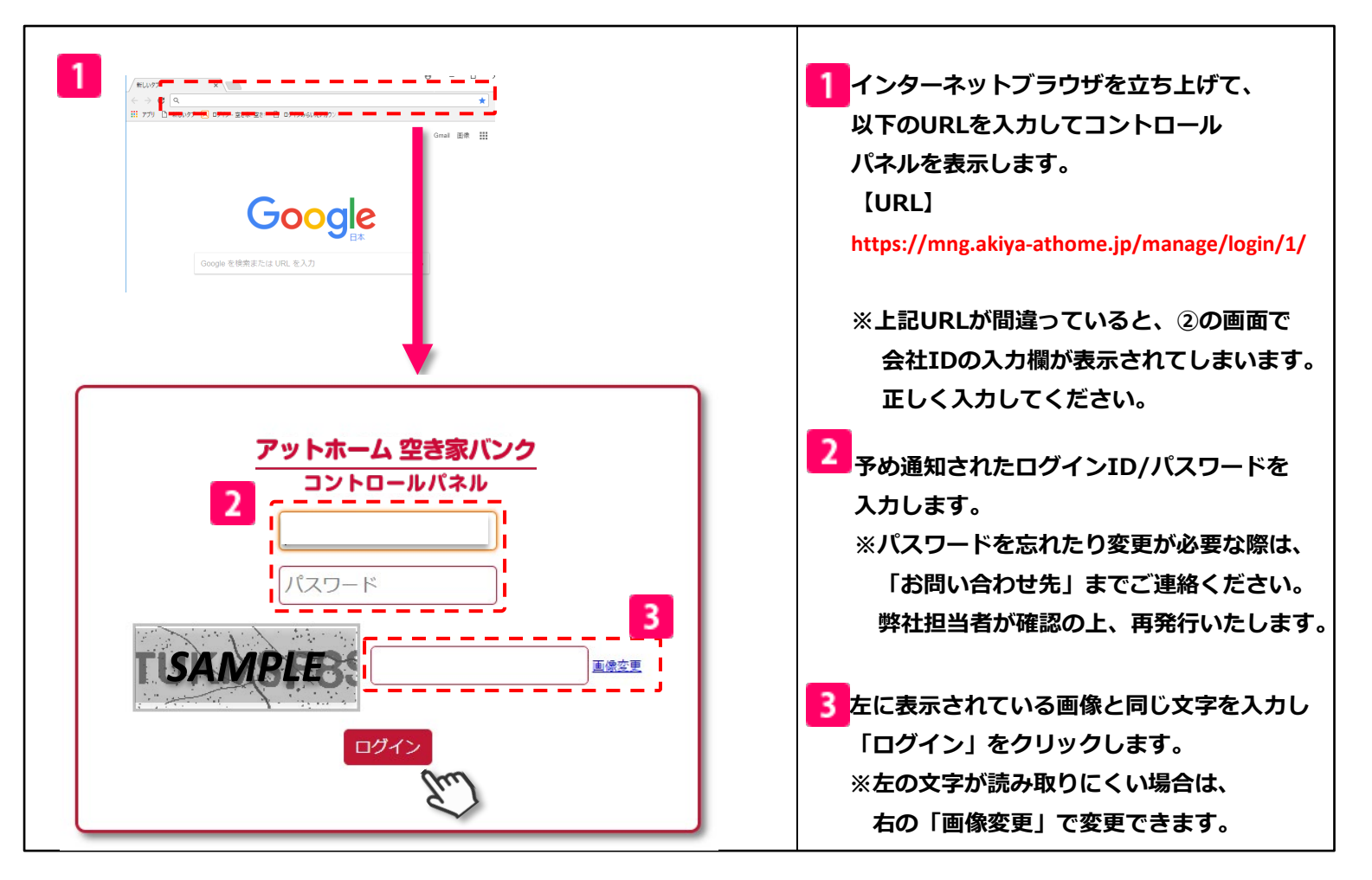

## 【注意】

コントロールパネルは以下のいずれかのブラウザから ご利用ください。 ※**IE**(インターネットエクスプローラー)からはご利用できません。

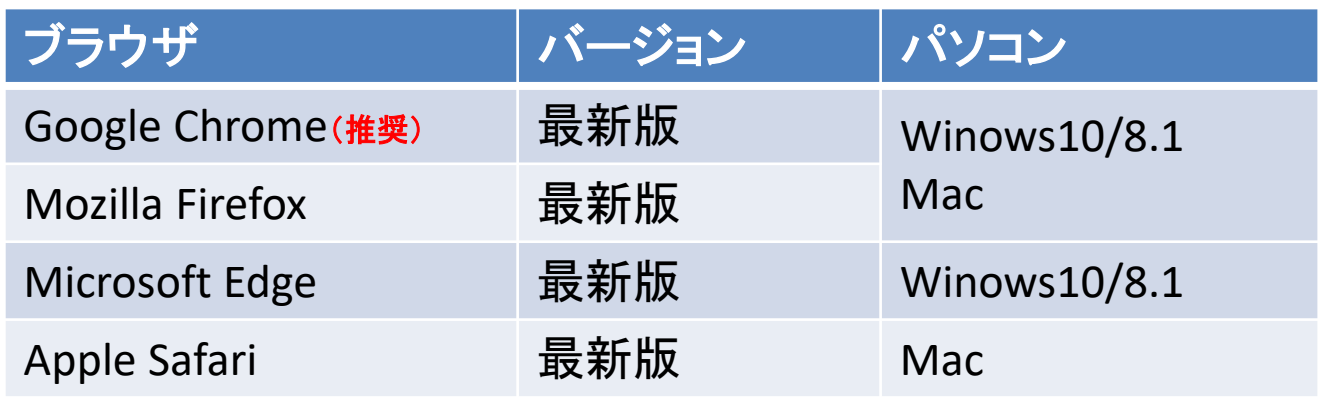

**at home** アットホーム 空き家バンク 相談窓口 akiya\_soudan@athome.co.jp

## **1.物件登録**

### **物件登録**

**<必須項目について>**

「アットホーム 空き家バンク」へ物件を登録する際には、以下の項目が入力 必須となります。種目ごとに必須項目は異なりますが、事前にご確認いた だくと登録をスムーズに行うことができます。

なお、必須項目が不足している場合、公開は出来ませんが物件情報の登 録と保存は可能です。

| 買<br>売 |      |       |      | 賃<br>貸 |      |                 |      |  |
|--------|------|-------|------|--------|------|-----------------|------|--|
| 戸建     | 土地   | マンション | 事業用  | 戸建     | 土地   | マンション<br>(アパート) | 事業用  |  |
| 所在地    | 所在地  | 所在地   | 所在地  | 所在地    | 所在地  | 所在地             | 所在地  |  |
| 沿線     | 沿線   | 沿線    | 沿線   | 沿線     | 沿線   | 沿線              | 沿線   |  |
| 現況     | 現況   | 現況    | 現況   | 現況     | 現況   | 現況              | 現況   |  |
| 引渡時期   | 引渡時期 | 引渡時期  | 引渡時期 | 引渡時期   | 引渡時期 | 引渡時期            | 引渡時期 |  |
| 物件名    | 物件名  | 物件名   | 物件名  | 物件名    | 物件名  | 物件名             | 物件名  |  |
| 建物構造   |      | 建物構造  | 建物構造 | 建物構造   |      | 建物構造            | 建物構造 |  |
| 間取     |      | 間取    |      | 間取     |      | 間取              |      |  |
|        |      | 階建    |      |        |      | 階建              |      |  |

「アットホーム 空き家バンク」 必須項目一覧表

**次ページより売戸建ての物件を登録する場合を例とした、 登録手順をご説明いたします。**

at nome アットホーム 空き家バンク 相談窓口 akiya\_soudan@athome.co.jp

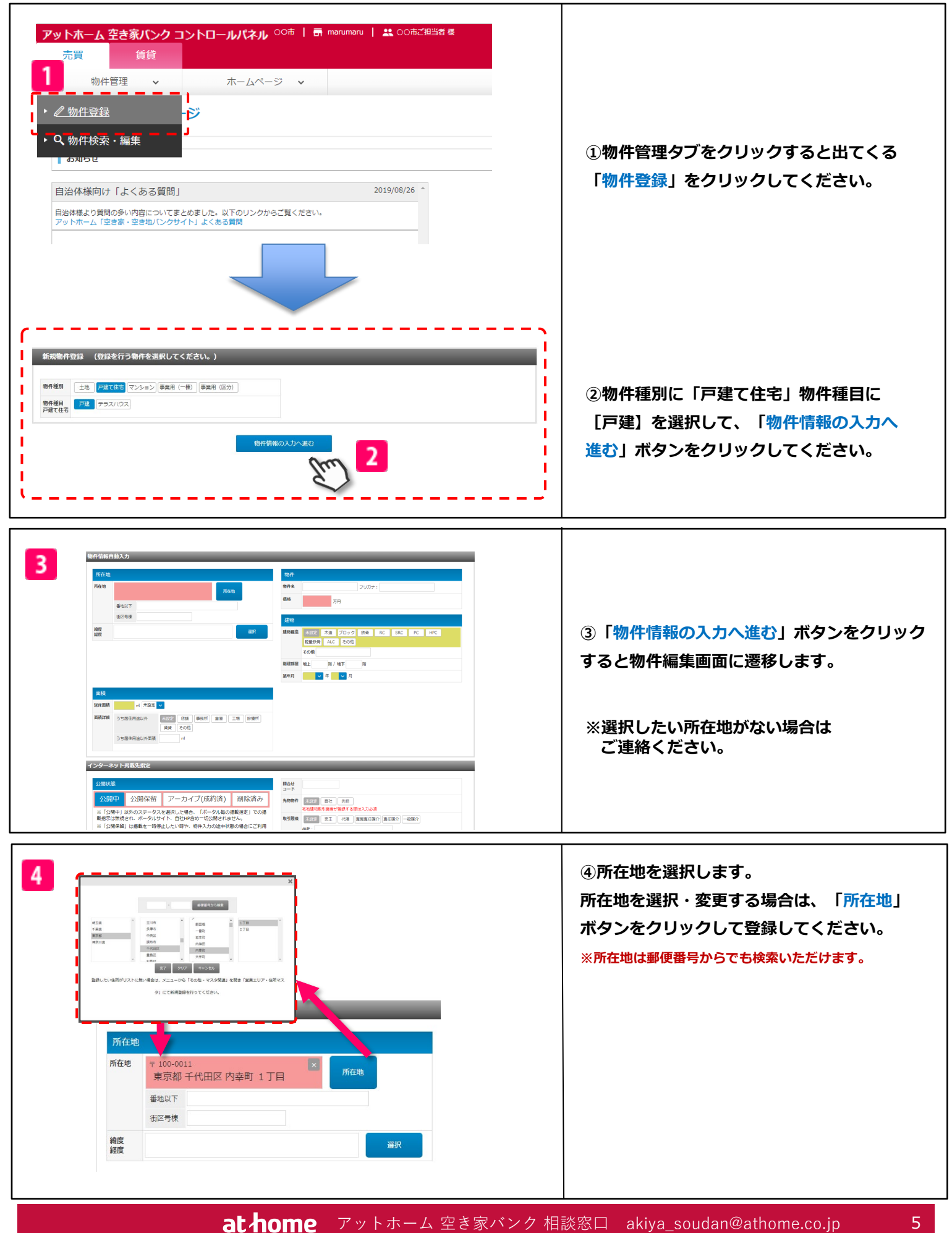

at home アットホーム 空き家バンク 相談窓口 akiya\_soudan@athome.co.jp

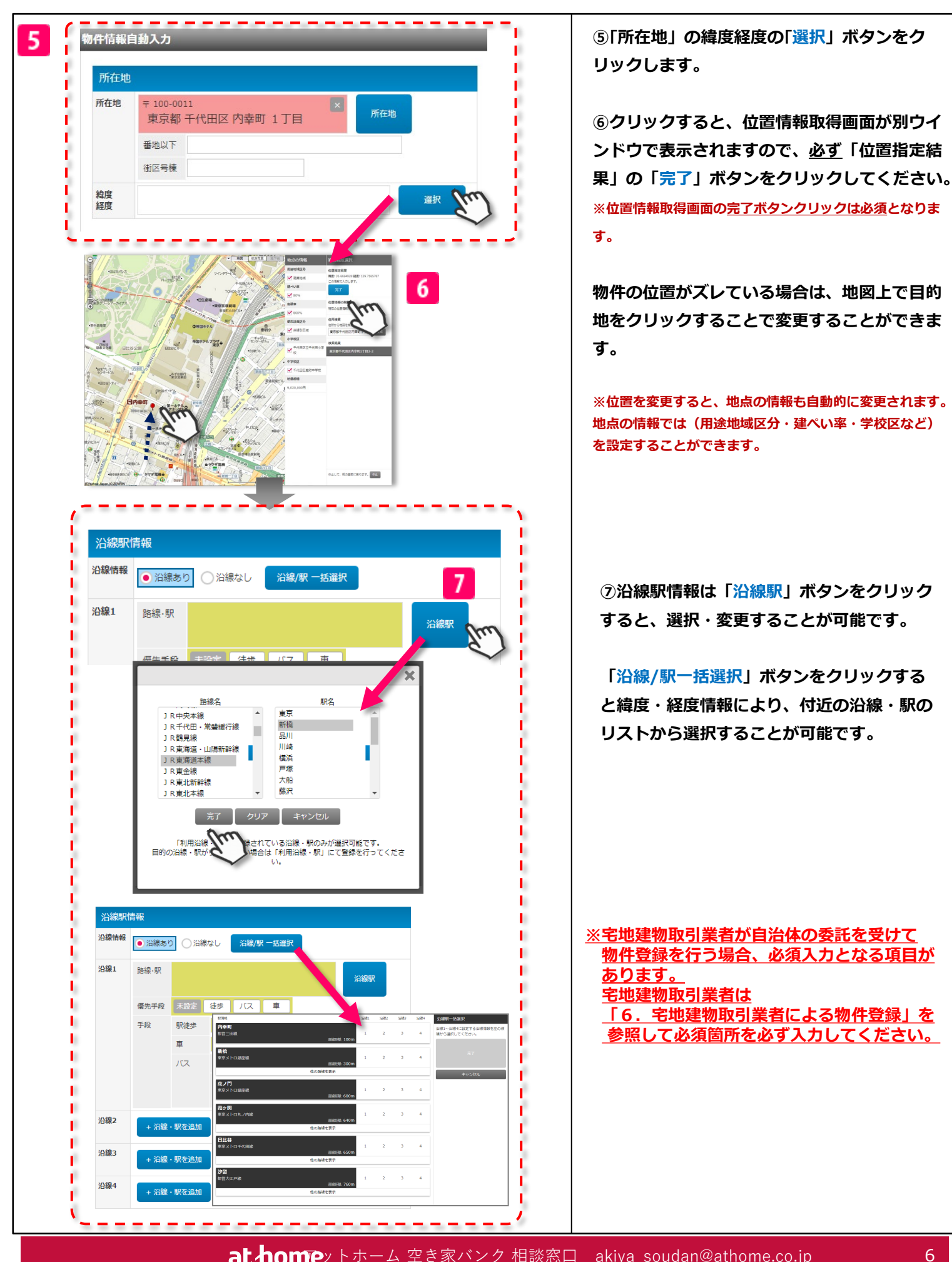

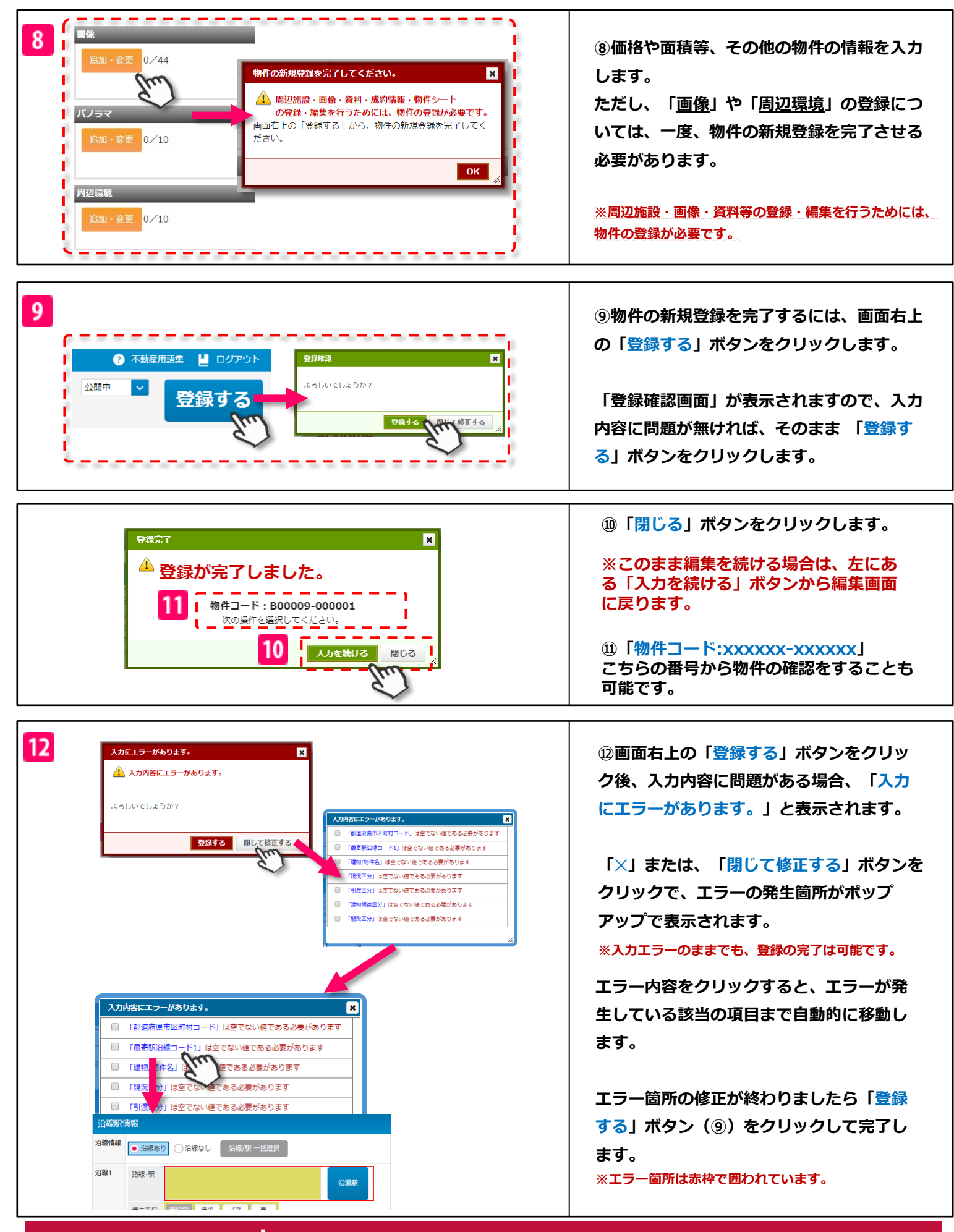

### コメント・備考等

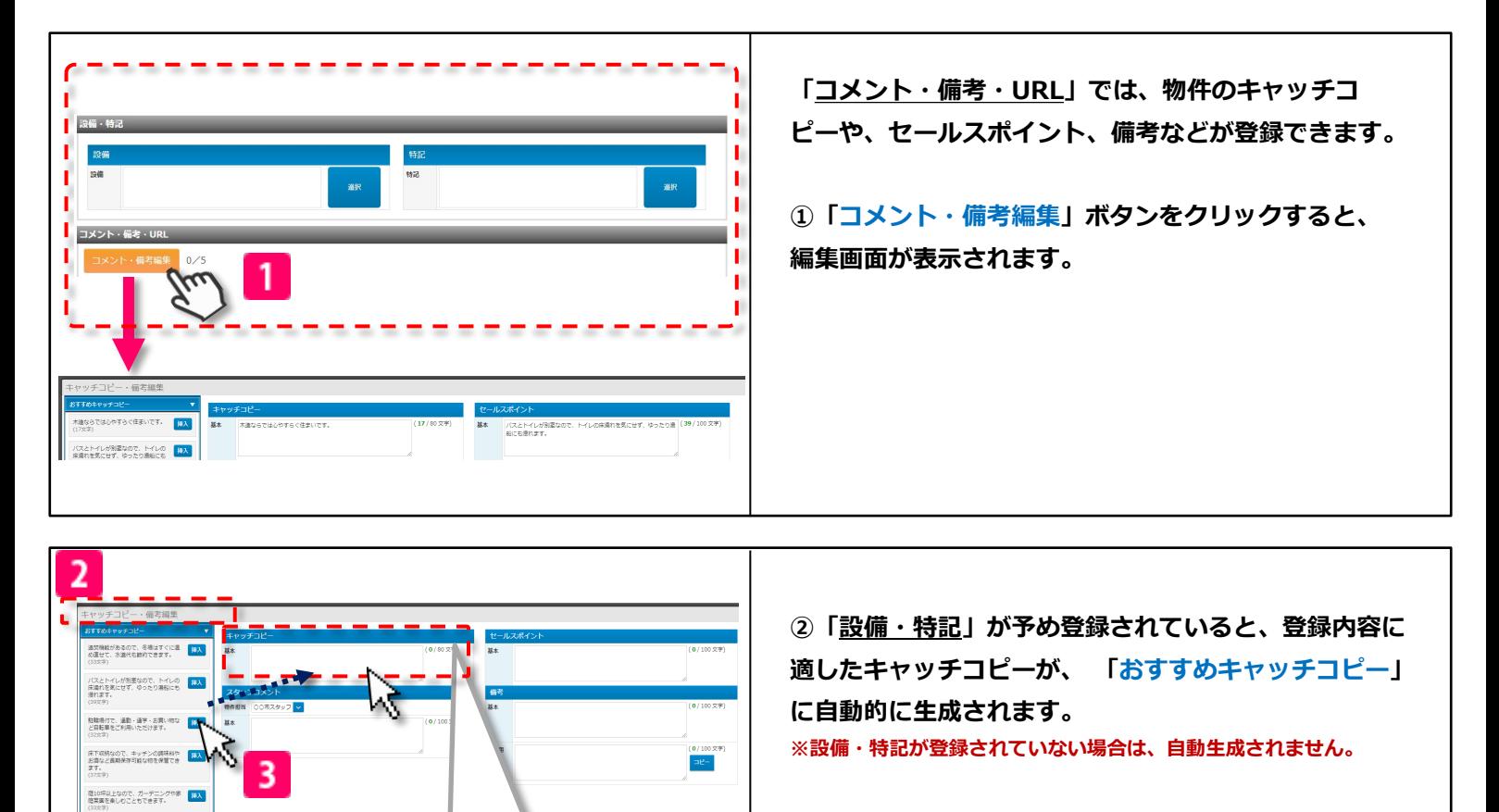

続声があるので、季節外れの体験など<br>を分けて収納する事ができます。

キャッチコピー

公開中

 $\vert \vee \vert$ 

基本

4

度10坪以上なので、ガーデニングや家庭菜園を楽しむこともできま (33/80文字)

● 不動産用語集 ■ ログアウト

登録する

N

**③自動生成されたキャッチコピーをテキストエリアにド ラッグ&ドロップするだけで簡単に登録が行なえます。 ※文字数も入力追加・削除を行う度にリアルタイムで反映します。**

**④コメント・備考の登録が完了したら、「コメント・備 考編集画面」を閉じて、物件編集画面右上の「登録す る」ボタンをクリックで登録完了となります。**

**※環境依存文字は登録できませんのでご注意ください。 <環境依存文字の霊> ㎡ ㎞ ㍉㌔ ㌶ ㌢ ℡ ㍻ ㈱ ㈲ Ⅰ Ⅱ Ⅲ など**

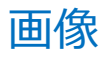

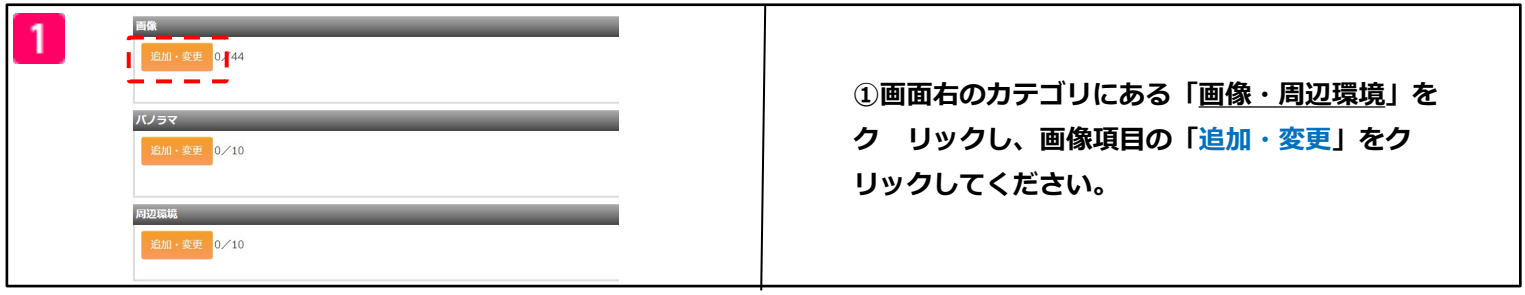

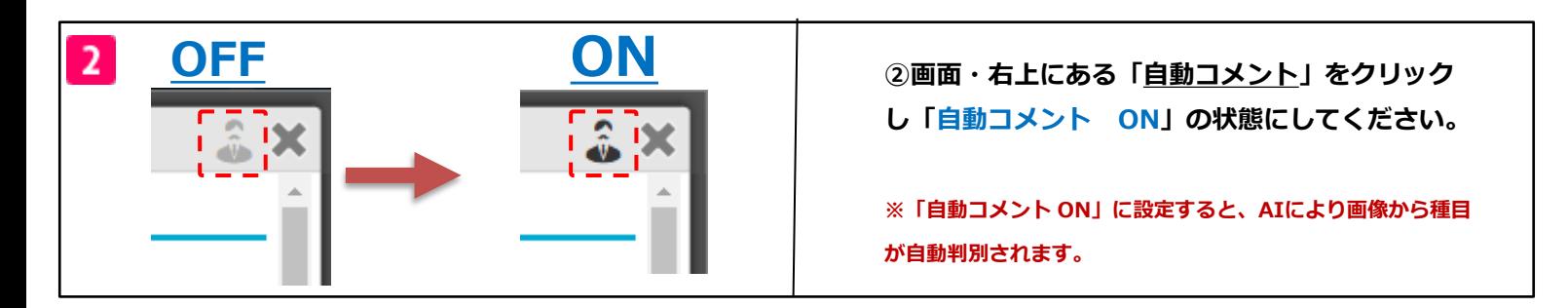

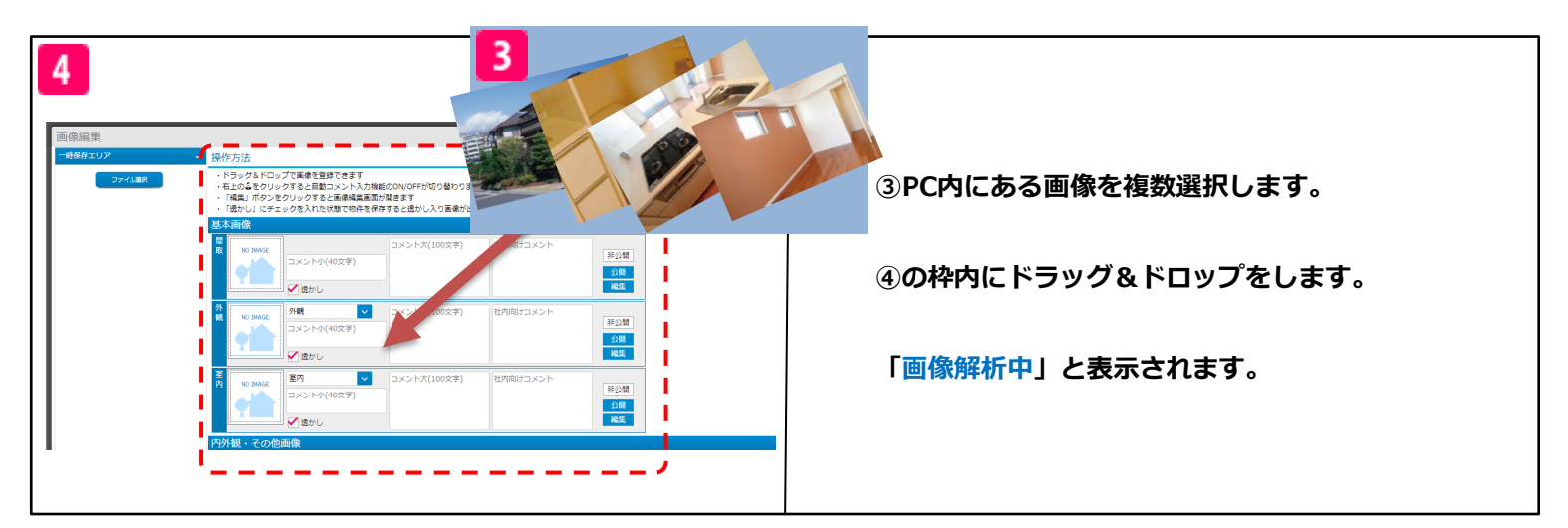

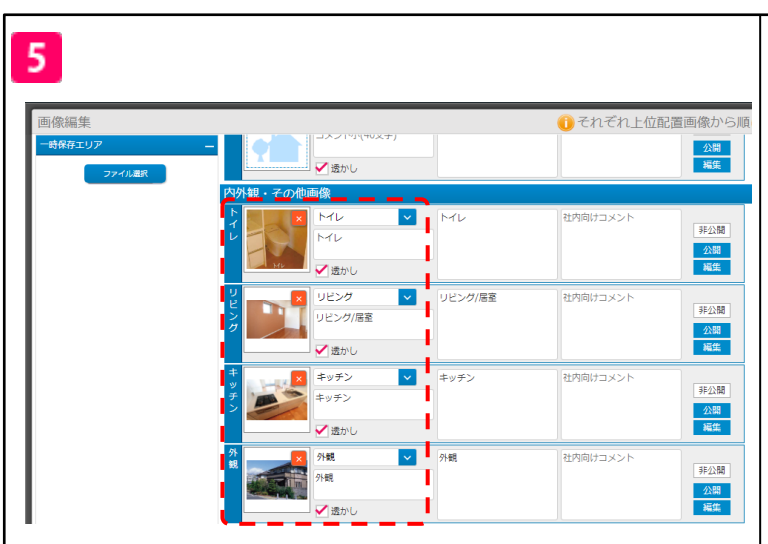

**⑤画像が登録され、AIにより画像の種類が自動判 別されます。**

at home アットホーム 空き家バンク 相談窓口 akiya\_soudan@athome.co.jp

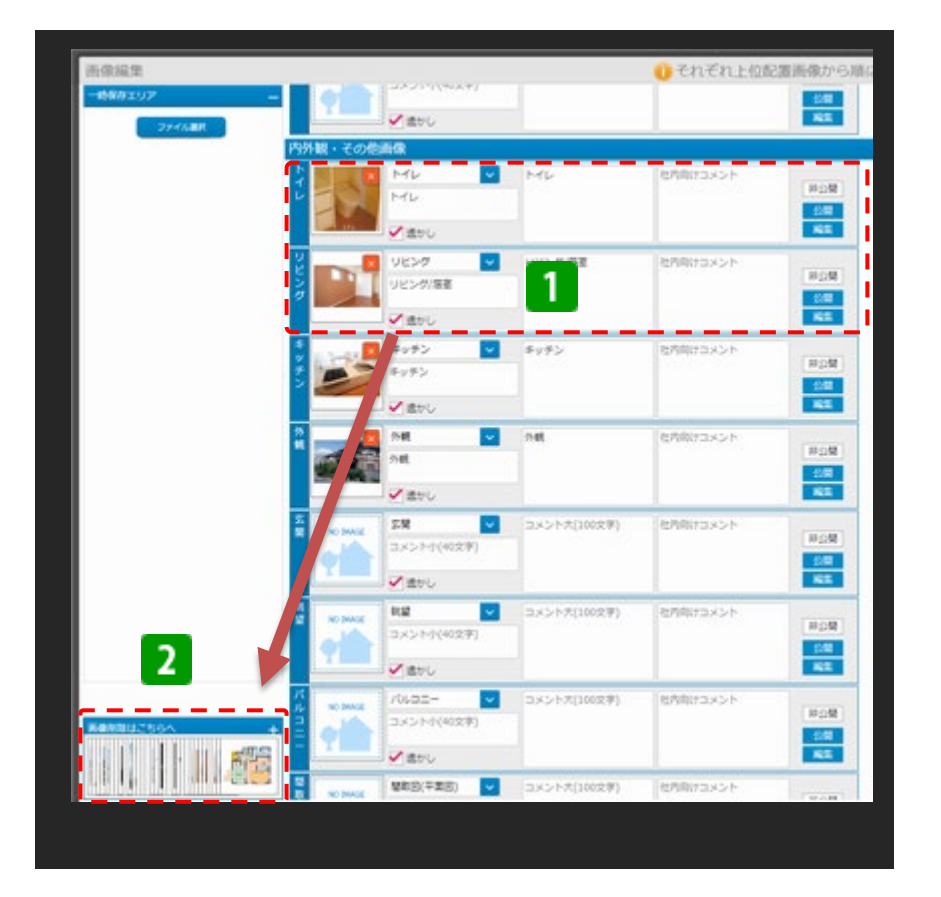

## **※画像削除について**

**①の場所から②の場所にドラッグ&ド ロップすることにより、画像削除をす ることができます。**

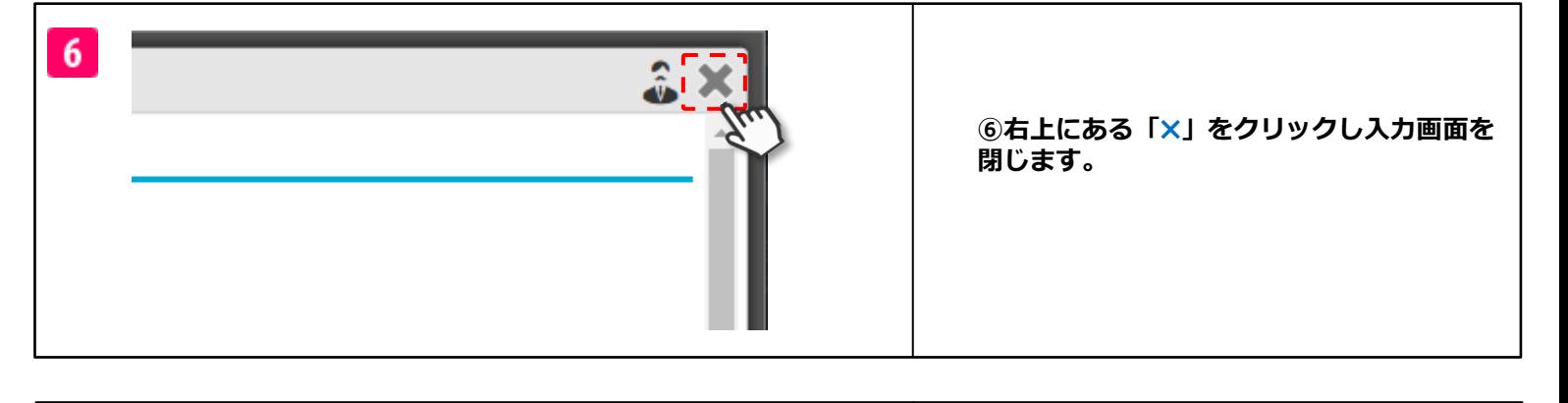

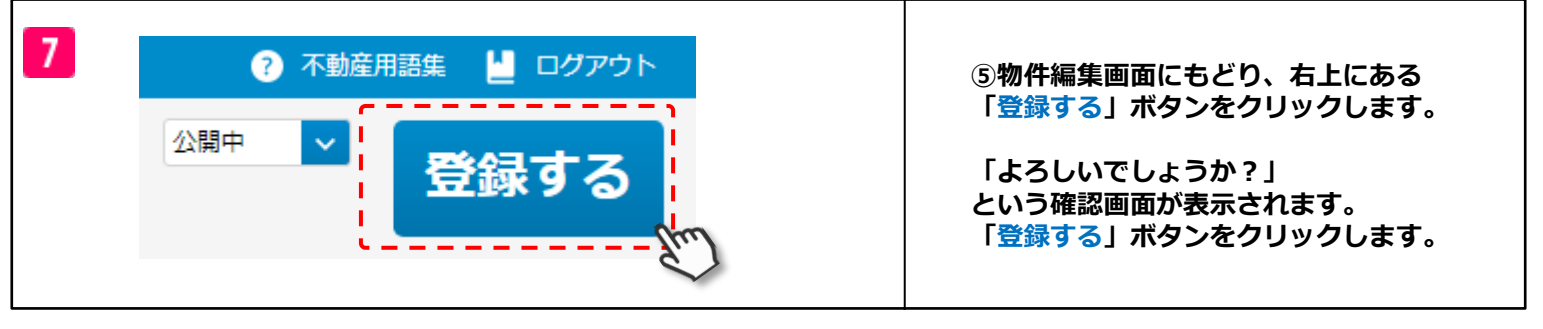

### 物件一覧のプレビュー

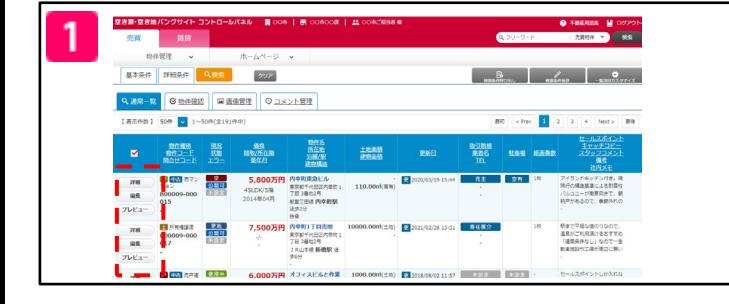

**①物件一覧の左側に「プレビュー」ボタンがあり ます。**

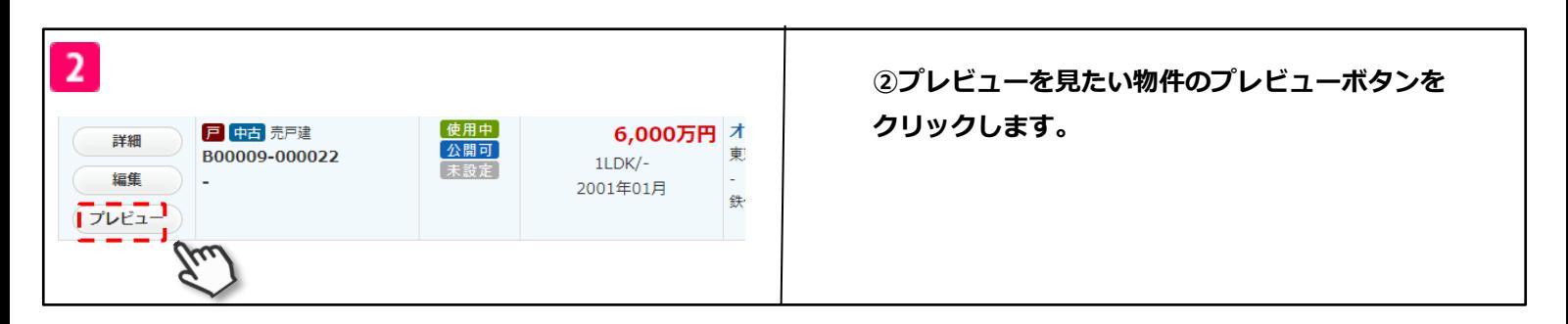

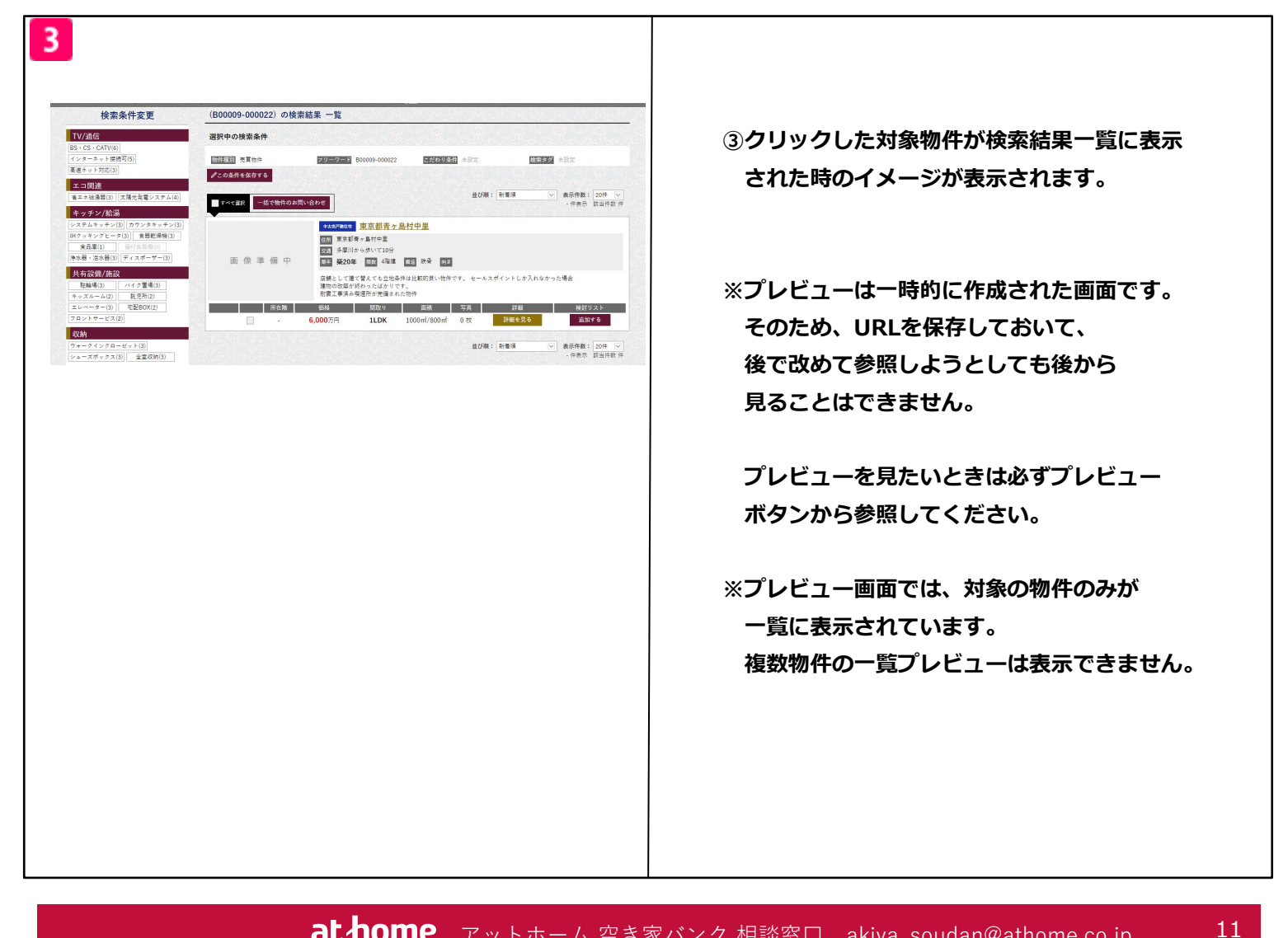

## 物件詳細のプレビュー

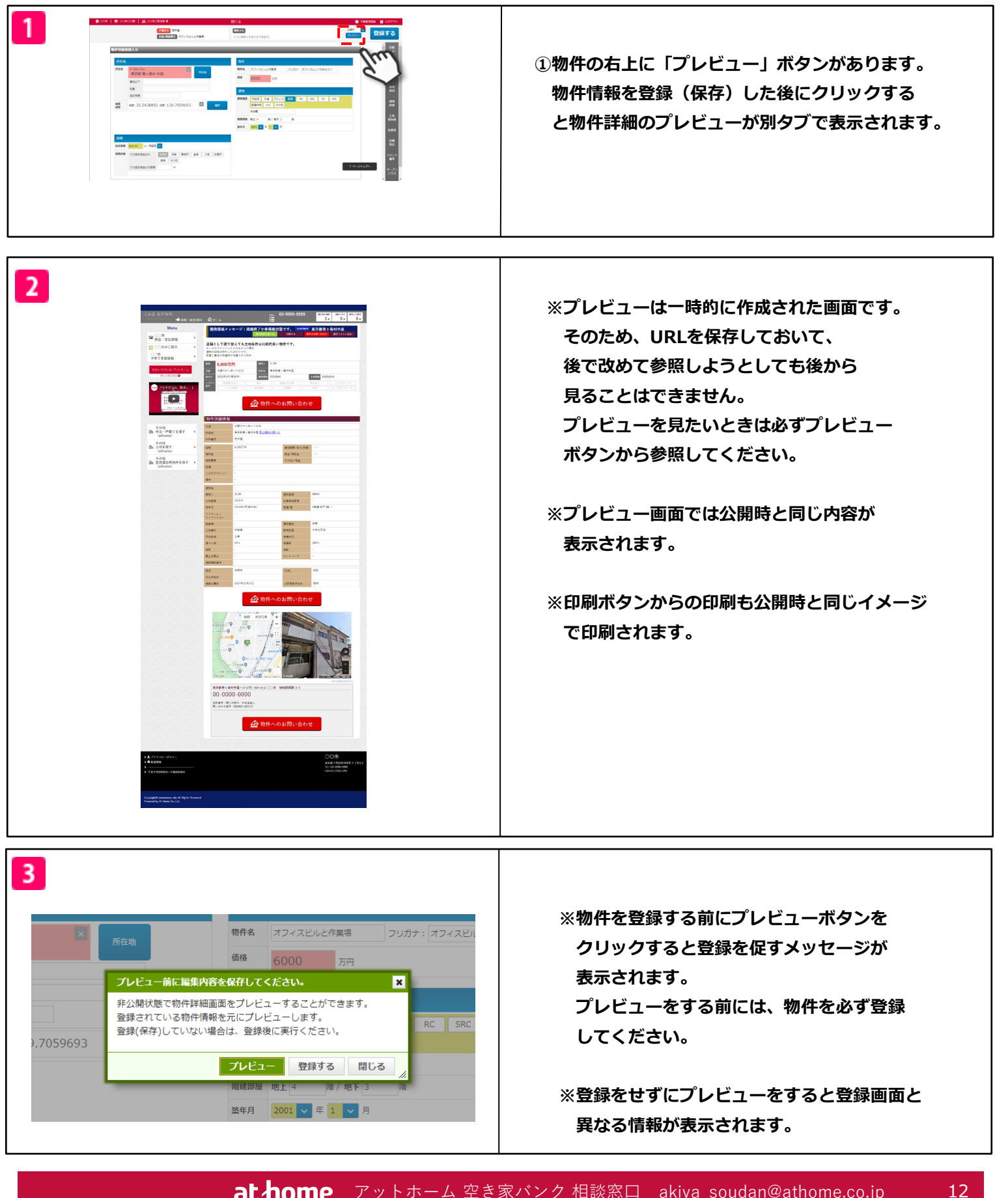

**at home** アットホーム 空き家バンク 相談窓口 akiya\_soudan@athome.co.jp

## **2.物件編集**

at homeyトホーム 空き家バンク 相談窓口 akiya\_soudan@athome.co.jp

### **物件編集**

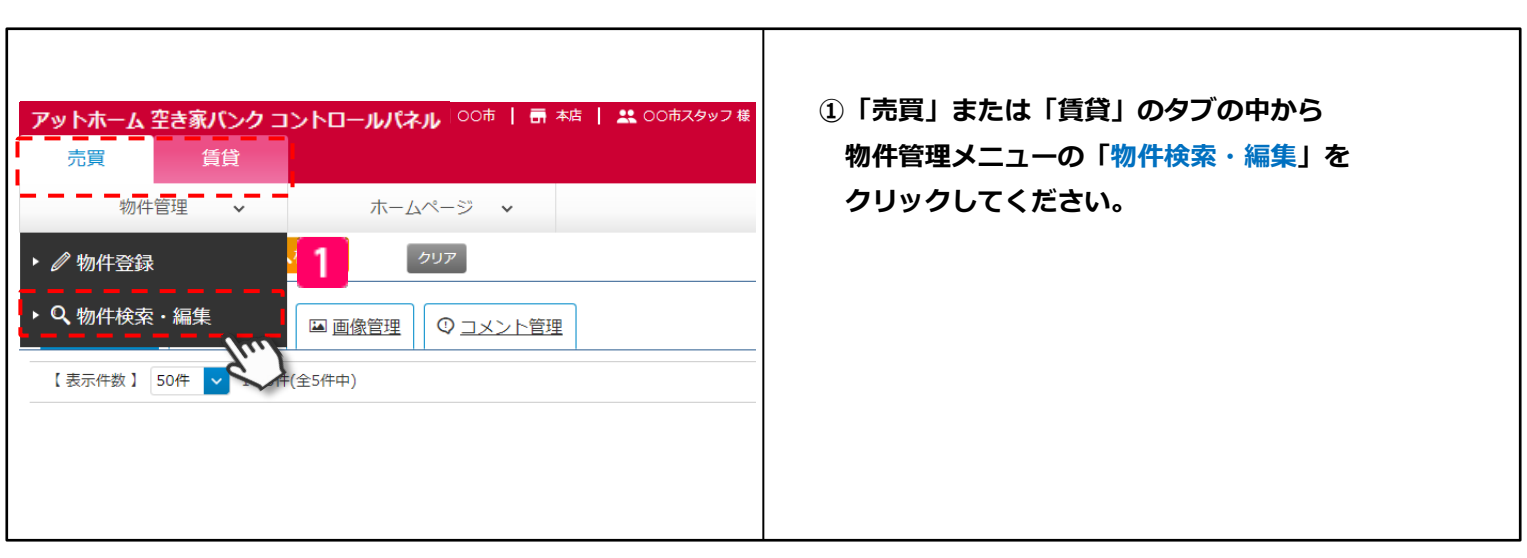

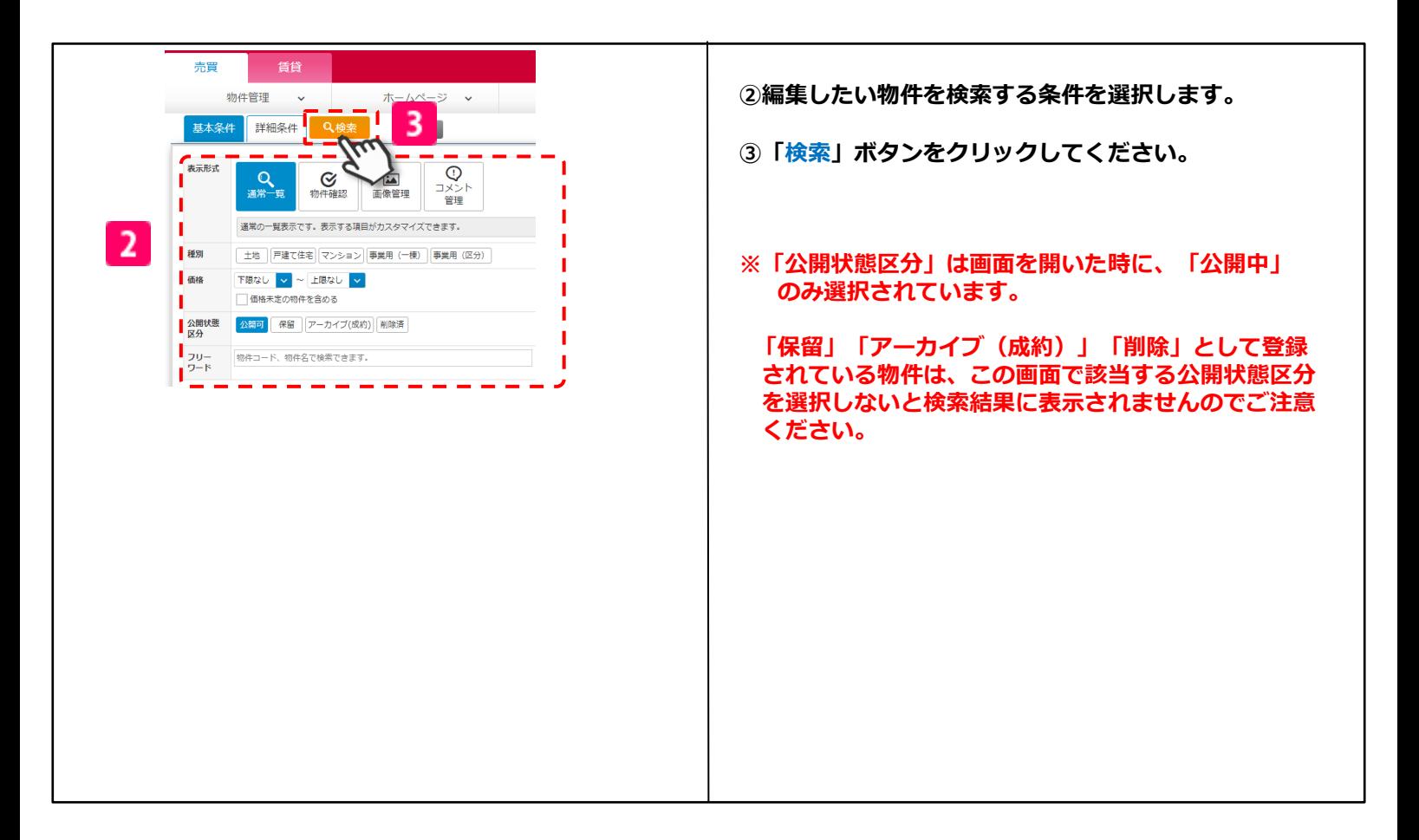

Copyright© At Home Co.,Ltd.

| 売買<br>道音                                                      |                                 |                                  |                                                             |                |                                 | Q フリーワード                         | 元前100 v<br>模索     |
|---------------------------------------------------------------|---------------------------------|----------------------------------|-------------------------------------------------------------|----------------|---------------------------------|----------------------------------|-------------------|
| 物件管理 >                                                        | ホームページ >                        |                                  |                                                             |                |                                 |                                  |                   |
| 基本条件 WHISA QUEE                                               | 222                             |                                  |                                                             |                |                                 |                                  | $\frac{0}{10000}$ |
| $Q_1$ and $Q_2$                                               | © 地点確認   平面像管理   © コメント管理       |                                  |                                                             |                |                                 |                                  |                   |
| <b>AR</b>                                                     | 2 1~5件(全5件中)                    |                                  |                                                             |                |                                 |                                  |                   |
|                                                               | 120.623<br>羅<br>$m = E$         | 65.02<br>関数/所在局<br>坚守月           | 監任名<br>定線/配<br><b>POULS</b>                                 | 土地高等<br>建物高能   | 要断日                             | 取引数组<br>業者名<br>TL                | stere             |
| 国際財産<br>800009-000001<br><b>PORT</b>                          | 2 <sup>2</sup><br>食草根<br>1373   | 1.800万円 CC<br>400C<br>2005年10月   | 東京都大田区西へ県4 丁目 34-1<br>京法新行程的方法 六螺士手架<br>RC.                 | 240.00ml/(23)  | 420.00m(±3) 3317/09/21 17:19    | $-33232$<br>74.1<br>×            | $-0.5172$         |
|                                                               | $\frac{2}{100}$                 | 6,000万円 本社<br>SLOK/-<br>2011年07月 | 東京都大田区西六田4丁目34-12<br>京法条件電気本経 六郷土手駅<br>mills.               | 560.00ml/(ER)  | 600.00ml(±2)   2017/09/21 17:23 | <b>REPAIR</b><br>- 12            | $-0.615$          |
| 800000-000003<br><b>POR</b><br>ses.                           | - 9<br>登録社<br>実設地               | 2.500万円 第三<br>3LDK/-<br>2003年08月 | 東京航空国空港の街37日 11-16<br><b>京法条件电压关注 六螺士手架</b><br>$m\oplus$    | 156,00ml/(p)() | 250.00ml(±3) 33201709/21 17:29  | $-1117$<br>œ<br>×                | $-24173$          |
| <b>PLOS SPR</b><br>800009-000004<br>m<br>ses.                 | $\frac{2}{DBH}$<br><b>COVER</b> | 1,400万円 第五<br>3005<br>1993年04月   | 東京都大田区西六郎1丁目 14-5<br>京选条件编码主编 网络联<br>RC.                    | 113.00ml/2081  | 148.00ml(±20) 3017/09/21 17:45  | $-1377 -$<br>×                   | $-1022$           |
| <b>IG ES are</b><br>800000-000005<br><b>DOM</b><br><b>SES</b> | <b>DER</b>                      | $\gamma/\sim$                    | $-1$<br>東京都千代田区内東北 1丁目 3-2<br>1 ATURE - 模型建築製造 (EP60)<br>W. |                | $  -$ 2017/09/26 16:31          | <b>CONTRACTOR</b><br>×<br>$\sim$ | <b>TELEVISION</b> |

**④編集したい物件の「編集」ボタンをクリックしてくだ さい。**

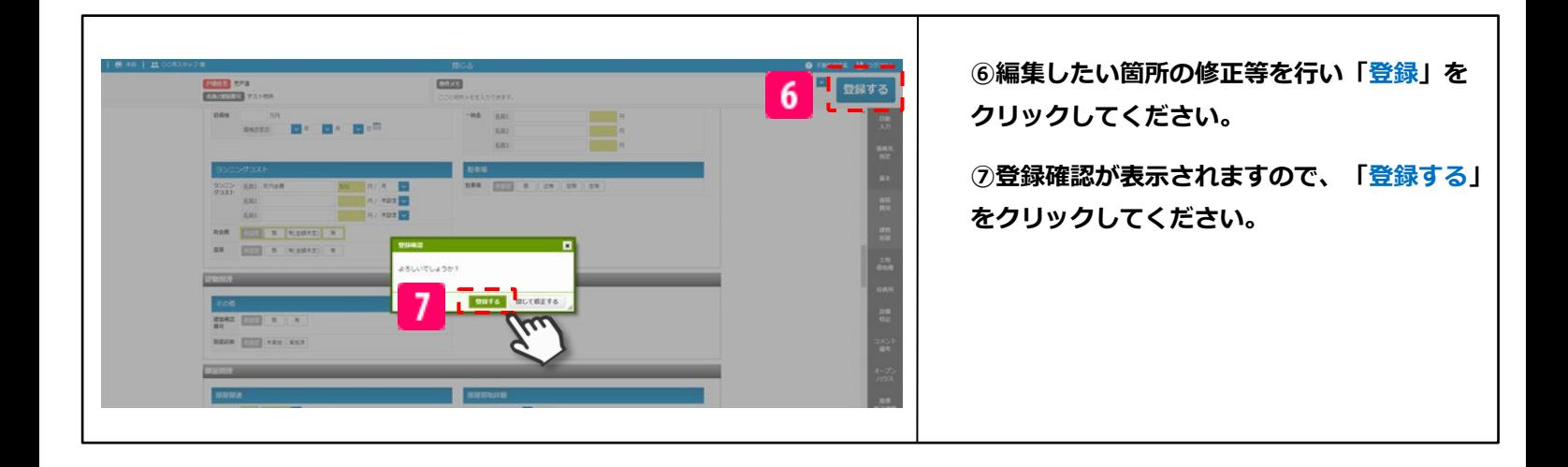

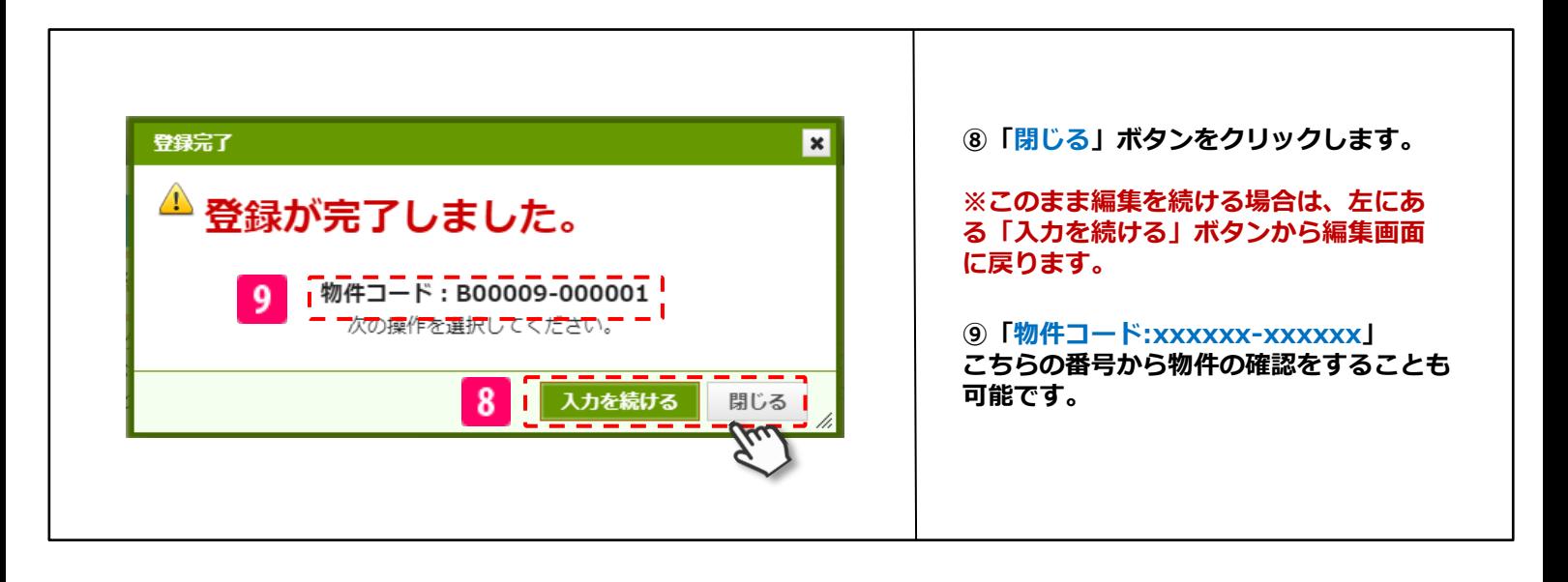

## **3.物件公開・非公開**

## **物件公開・非公開**

### A. 物件公開 B. 物件非公開

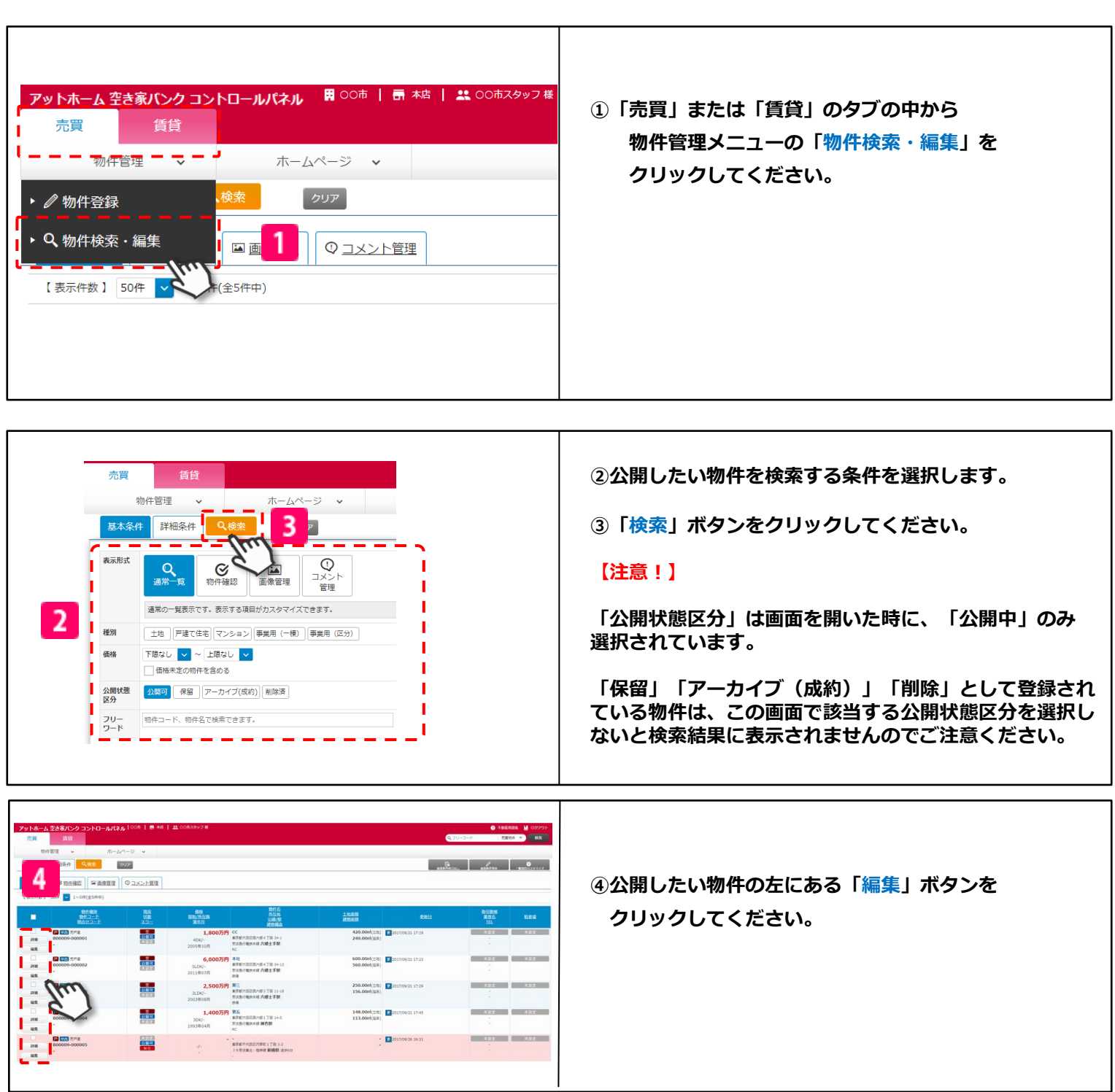

at home アットホーム 空き家バンク 相談窓口 akiya\_soudan@athome.co.jp

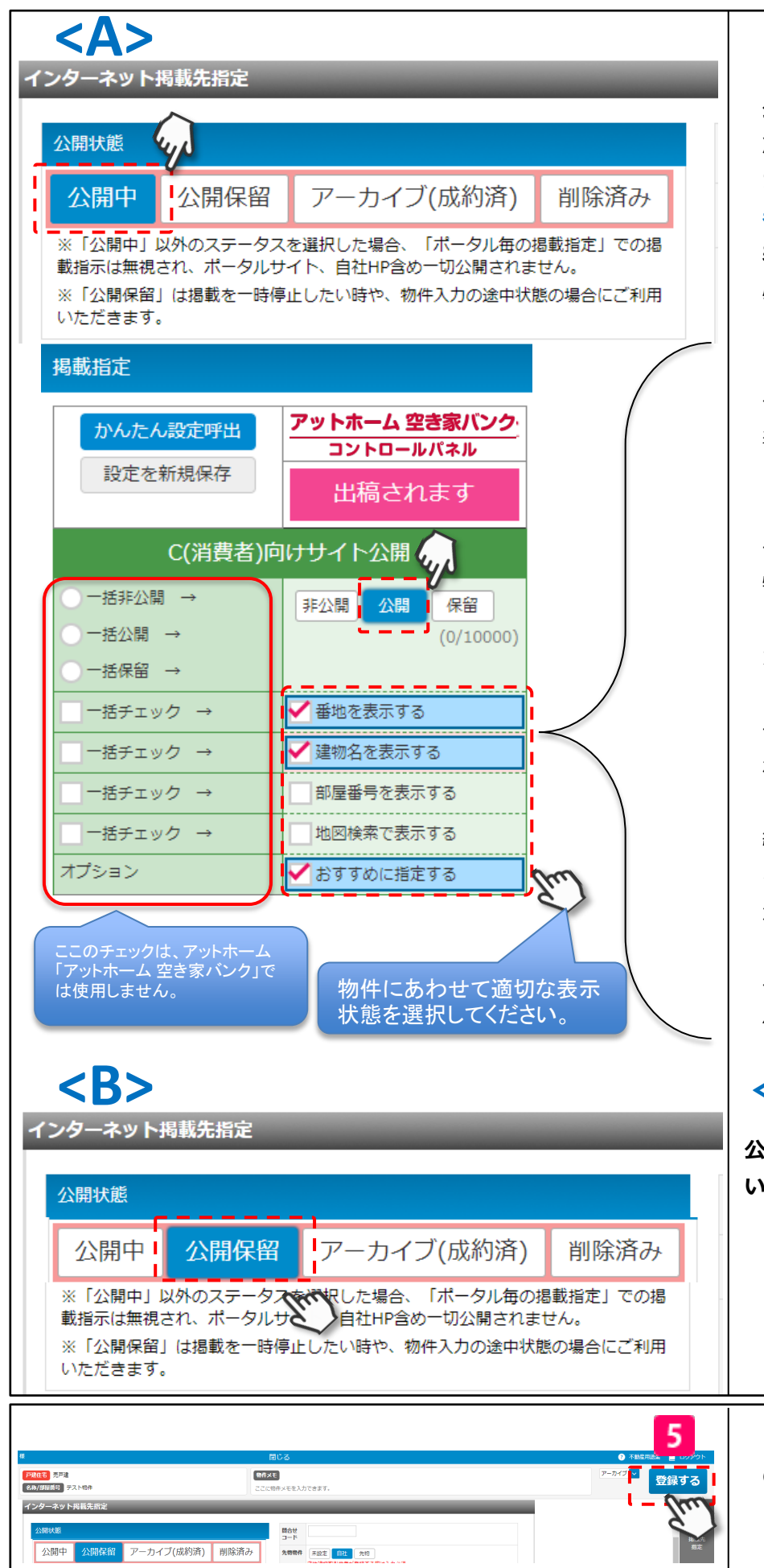

**<A>**公開の場合 **公開状態で「公開中」を選択してください。 次に掲載指定で「公開」を選択してください。 また、「公開」を選択すると、「C(消費 者)向けサイト公開」のチェックボックスが 表示されます。 必要に応じて以下の項目を設定してください。**

#### **「番地を表示する」**

チェックを入れると、登録した番地を物件情報に 表示します。利用者が詳細な場所まで確認するこ とができるようになります。

#### **「建物名を表示する」**

チェックを入れると「建物名」に登録した名称が 物件名称として表示されます。

ここにチェックが入らないと、「沿線」で登録し た内容が物件名称として表示されます。

#### **「部屋番号を表示する」**

チェックを入れると物件情報に部屋番号が表示さ れます。

#### **「地図検索で表示する」**

緯度経度が登録されている物件でチェックを入れ ると、地図検索画面で表示され、物件詳細に地図 が表示されます。

#### **「おすすめに指定する」**

チェックを入れるとTOP画面の「おすすめ」に物 件が表示されます。

## **<B>**非公開の場合

**公開状態で「公開保留」を選択してくださ い。**

**⑤同じ画面の右上にある「登録する」ボタ ンをクリックします。**

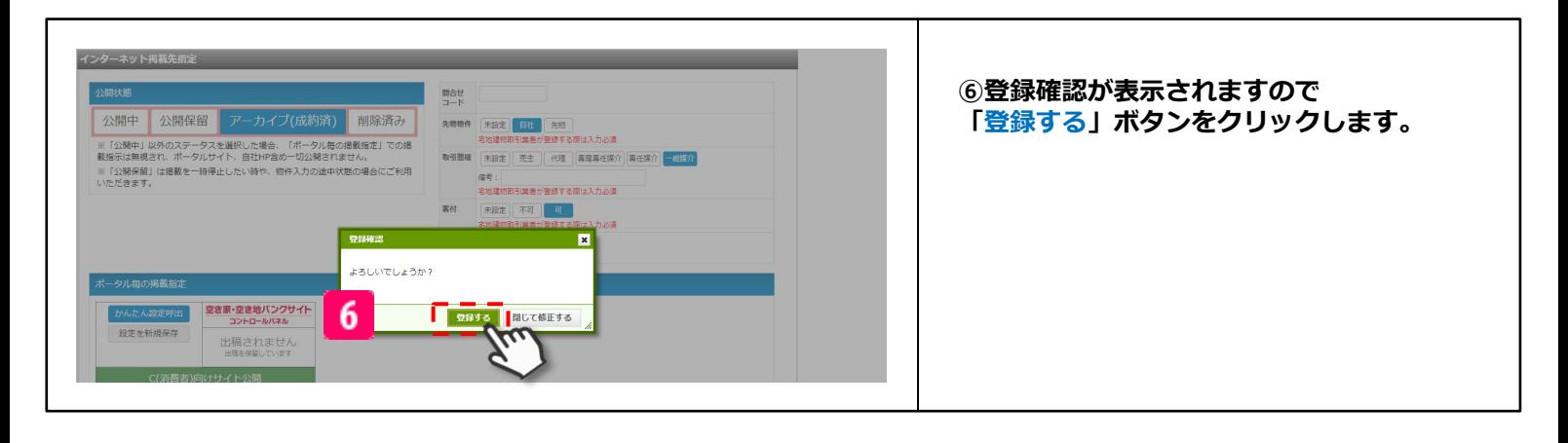

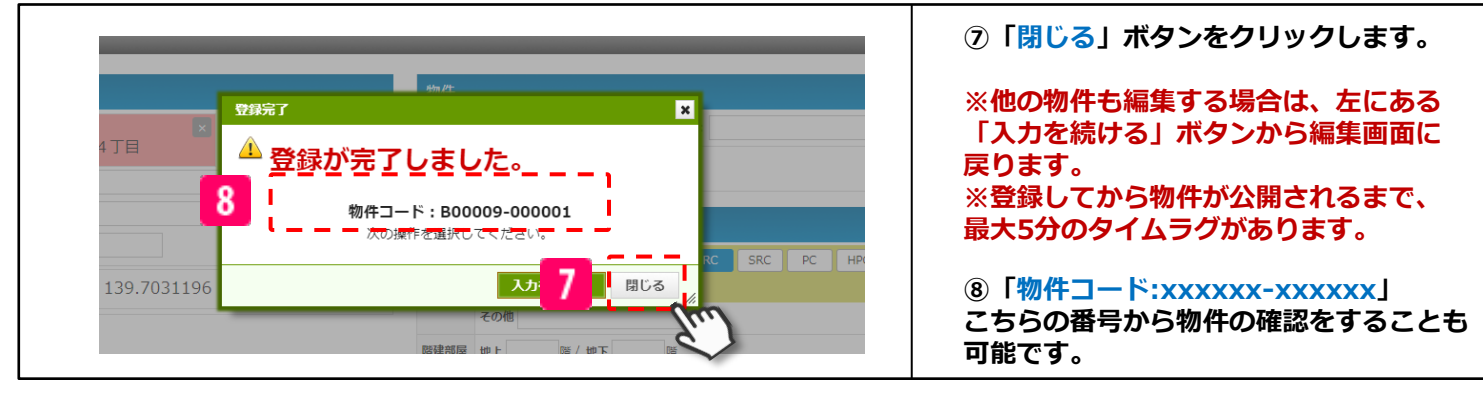

# 物件の登録状況の確認

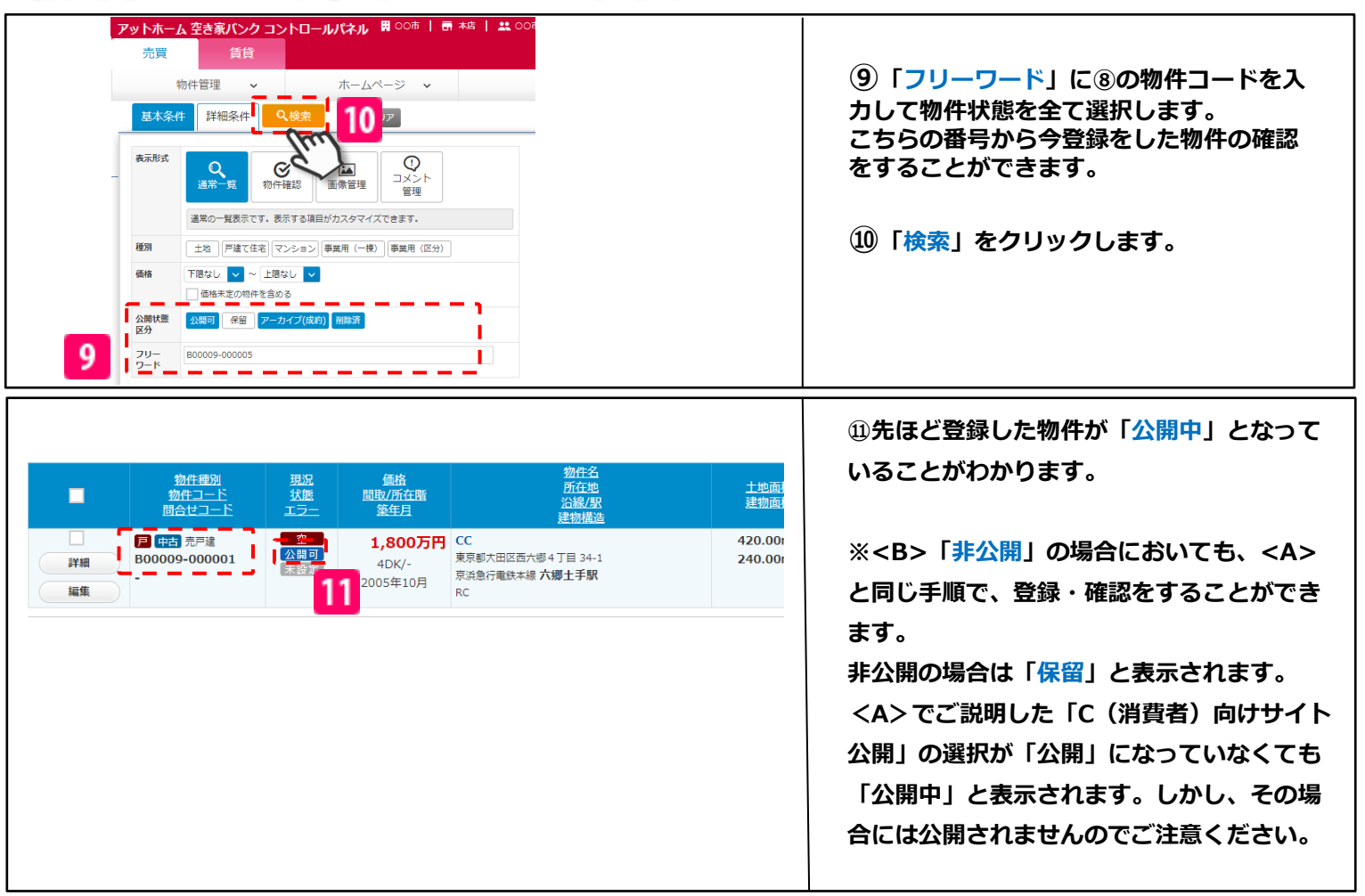

**at home** アットホーム 空き家バンク 相談窓口 akiya\_soudan@athome.co.jp 19

## **4.物件削除・成約**

## **物件削除・成約**

A. 物件削除 B. 成約

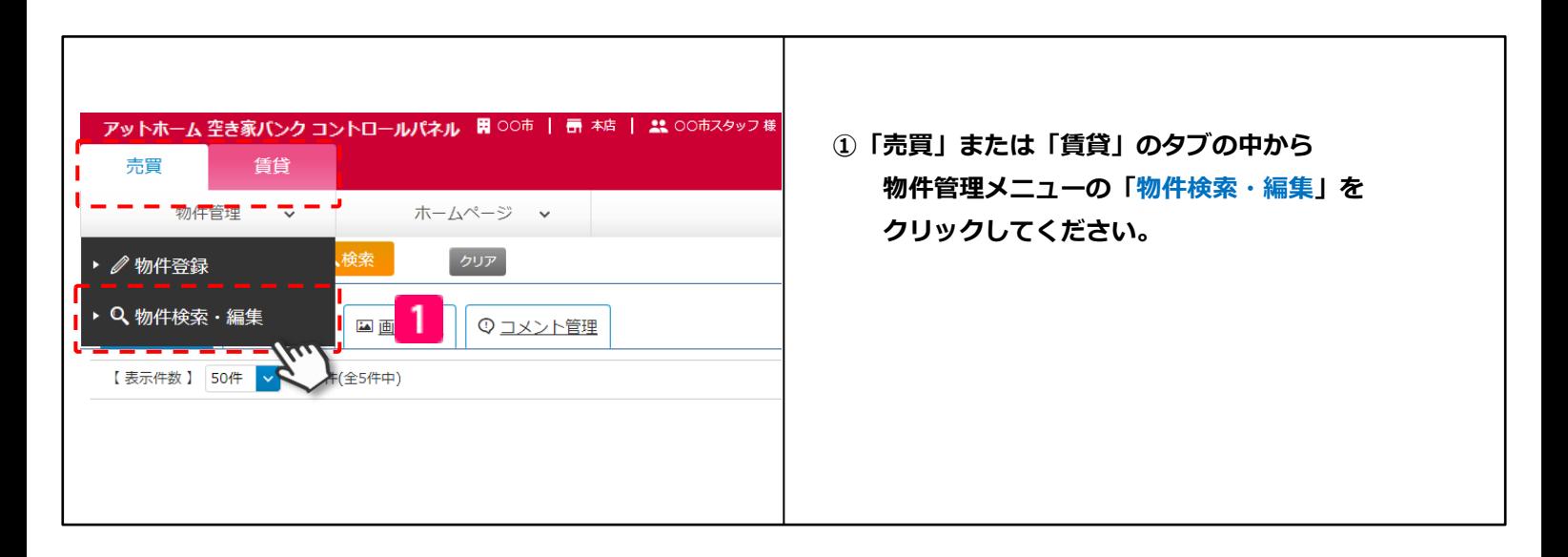

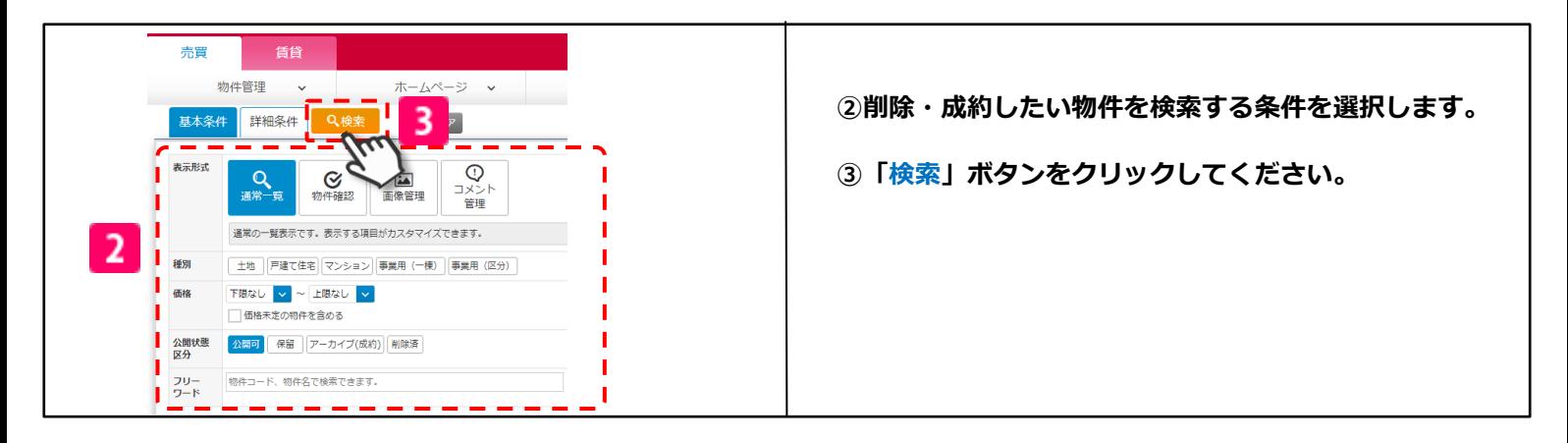

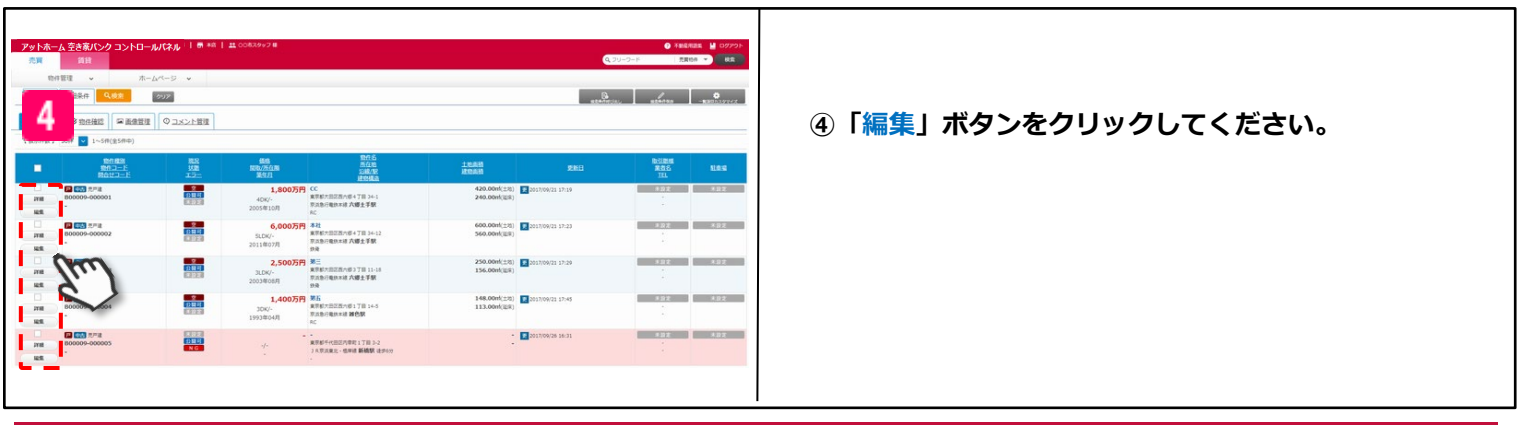

**at home** アットホーム 空き家バンク 相談窓口 akiya\_soudan@athome.co.jp

Copyright© At Home Co.,Ltd.

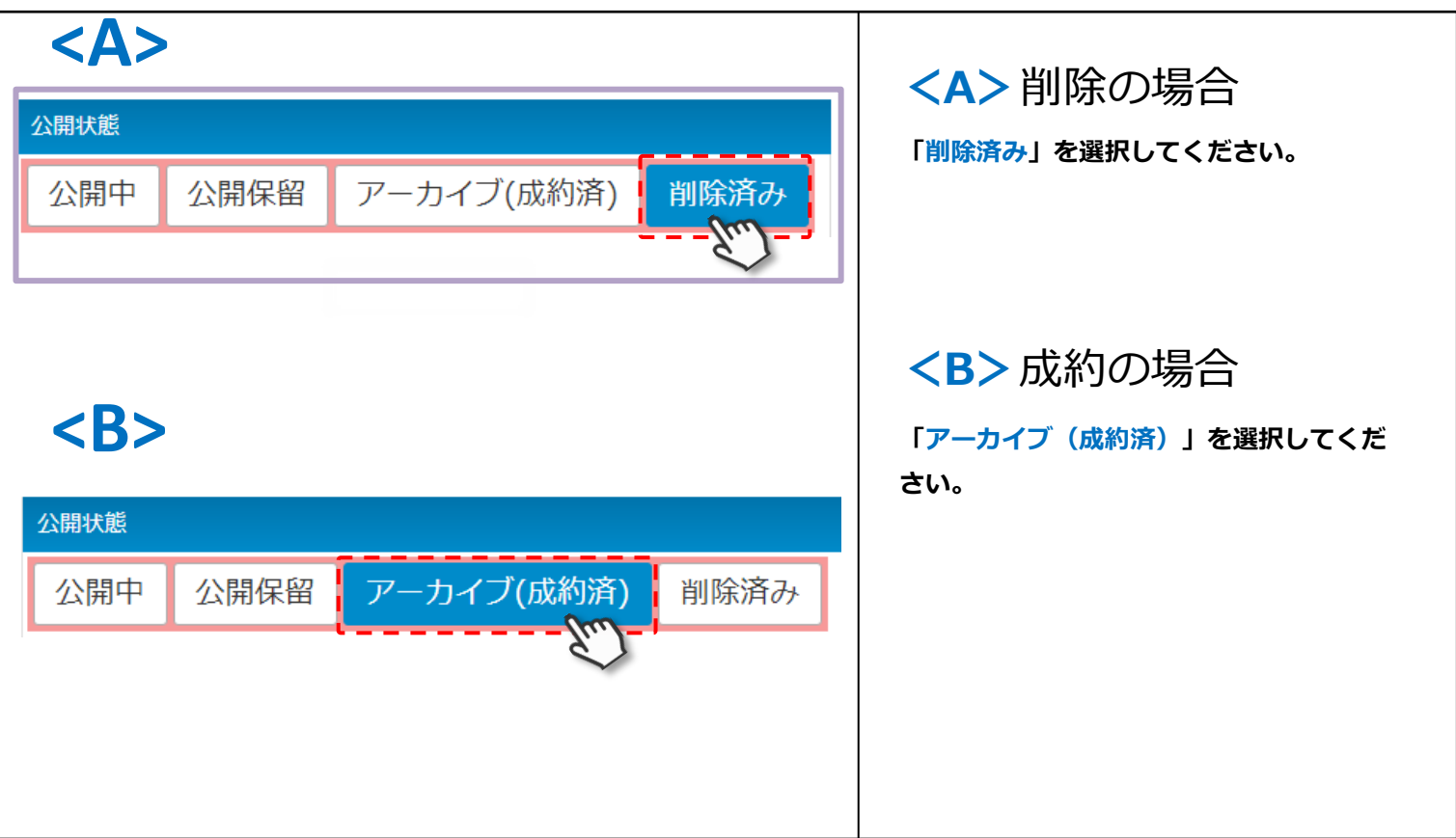

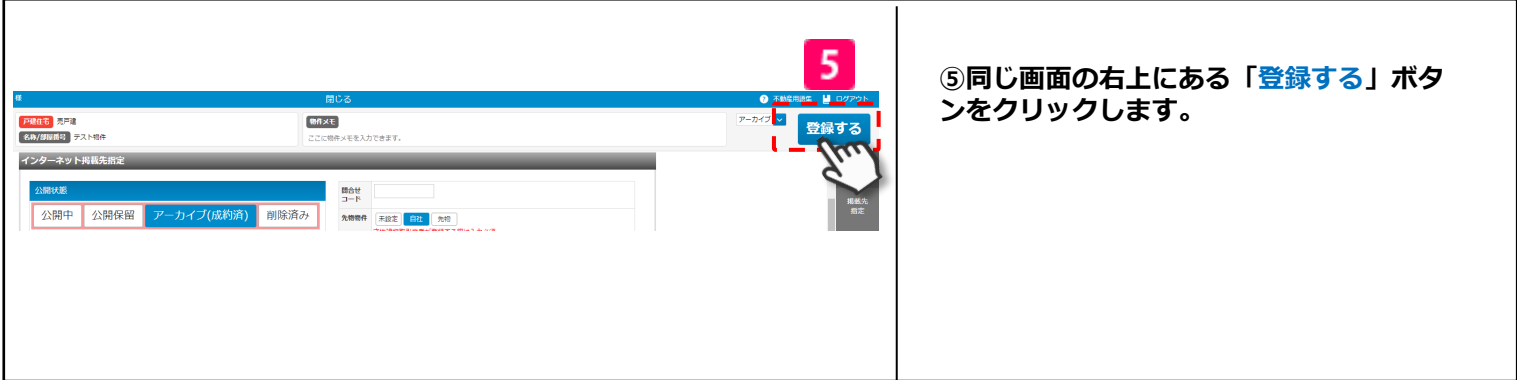

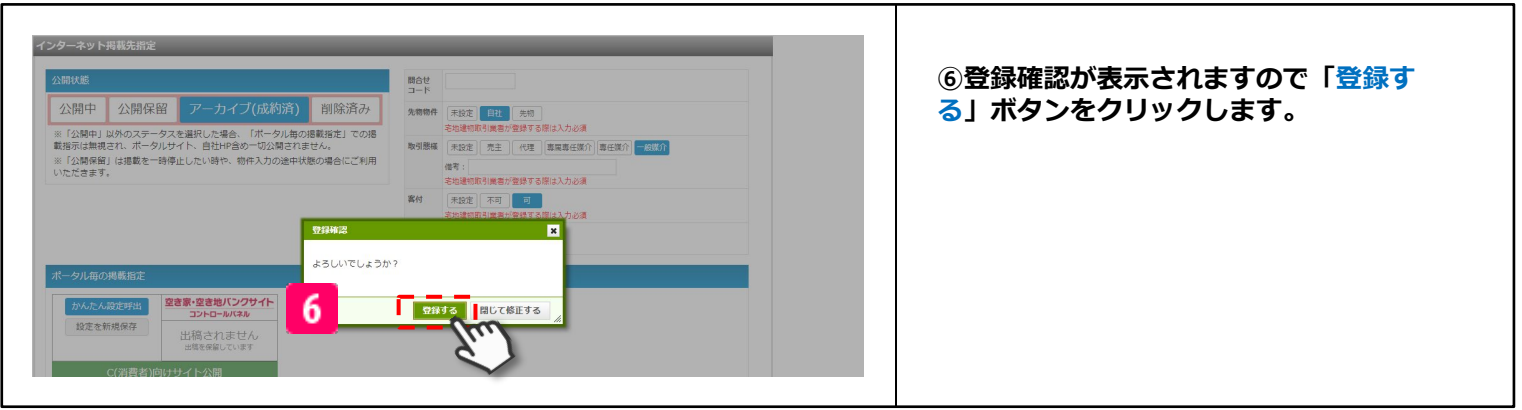

**at home** アットホーム 空き家バンク 相談窓口 akiya\_soudan@athome.co.jp 22

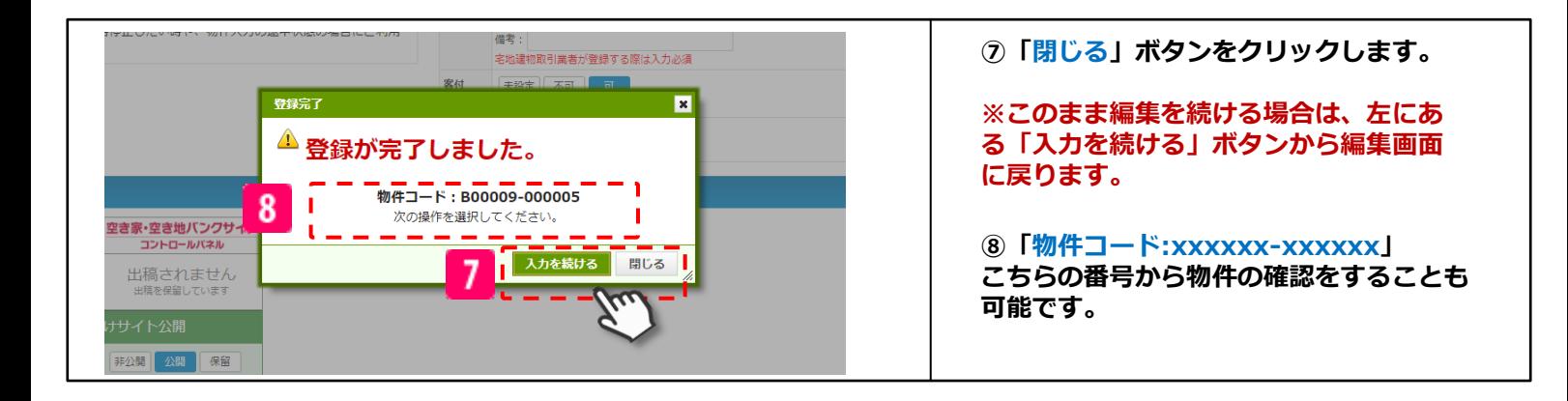

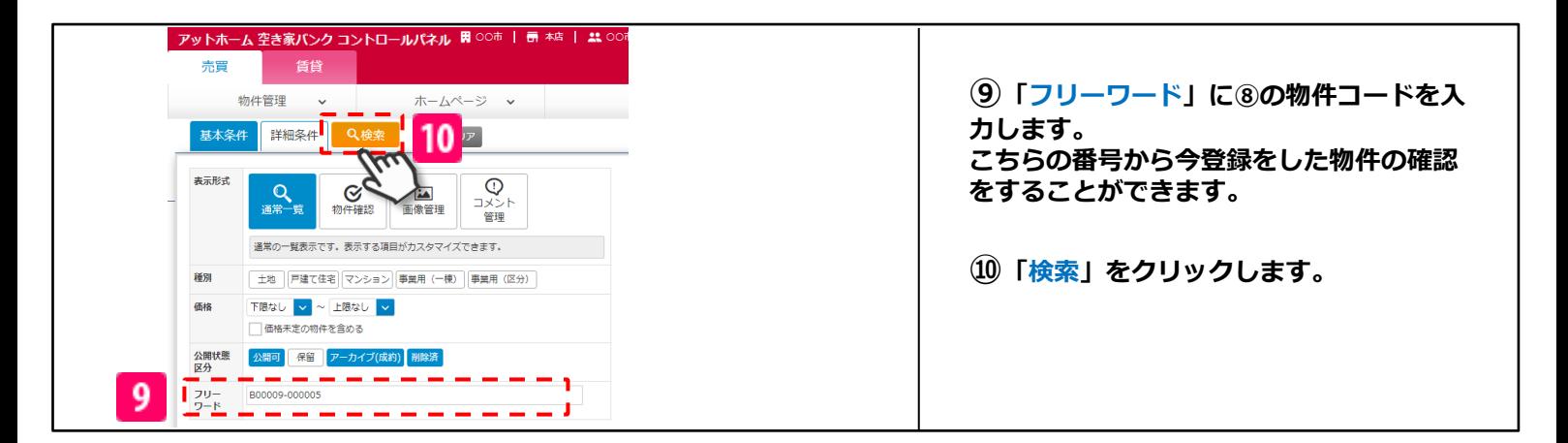

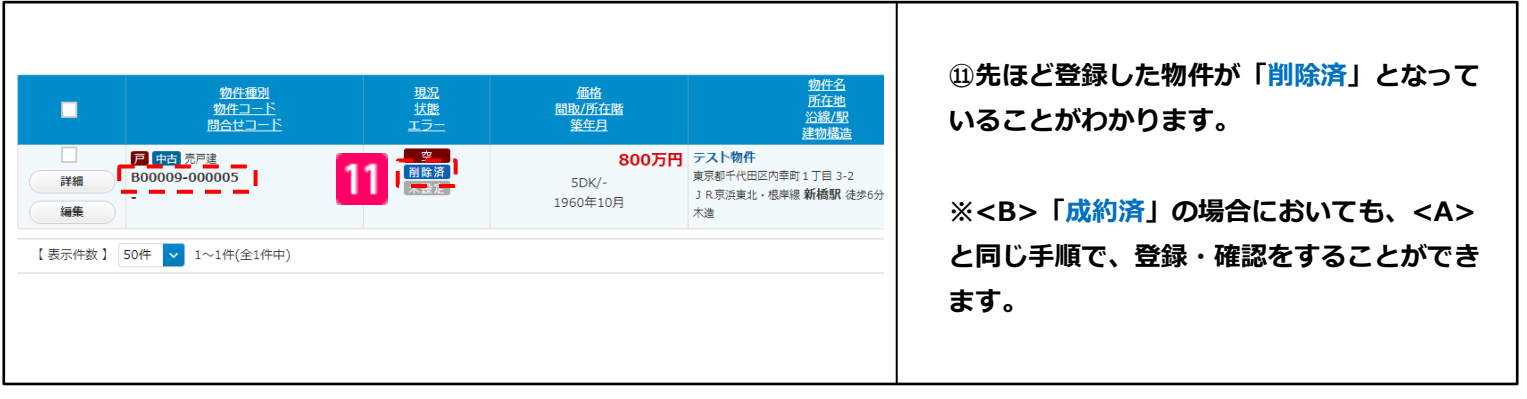

## **5.画像登録**

## **画像登録**

A. 一覧画面から登録する B. 編集画面から登録する ※まとめて画像登録が可能

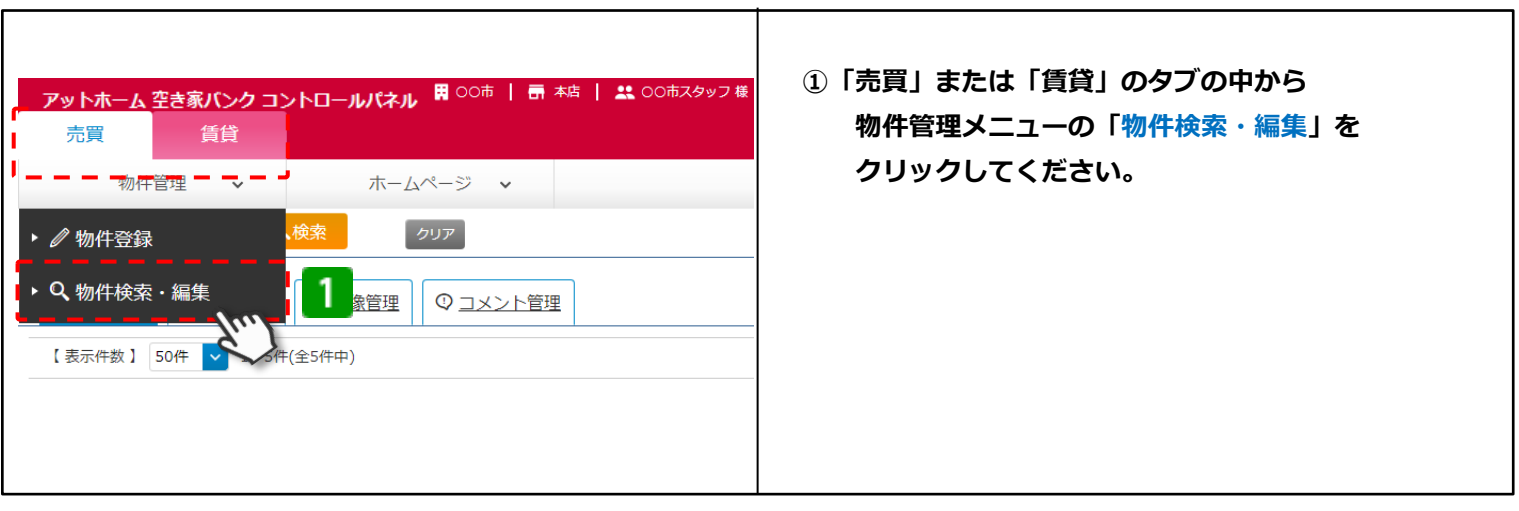

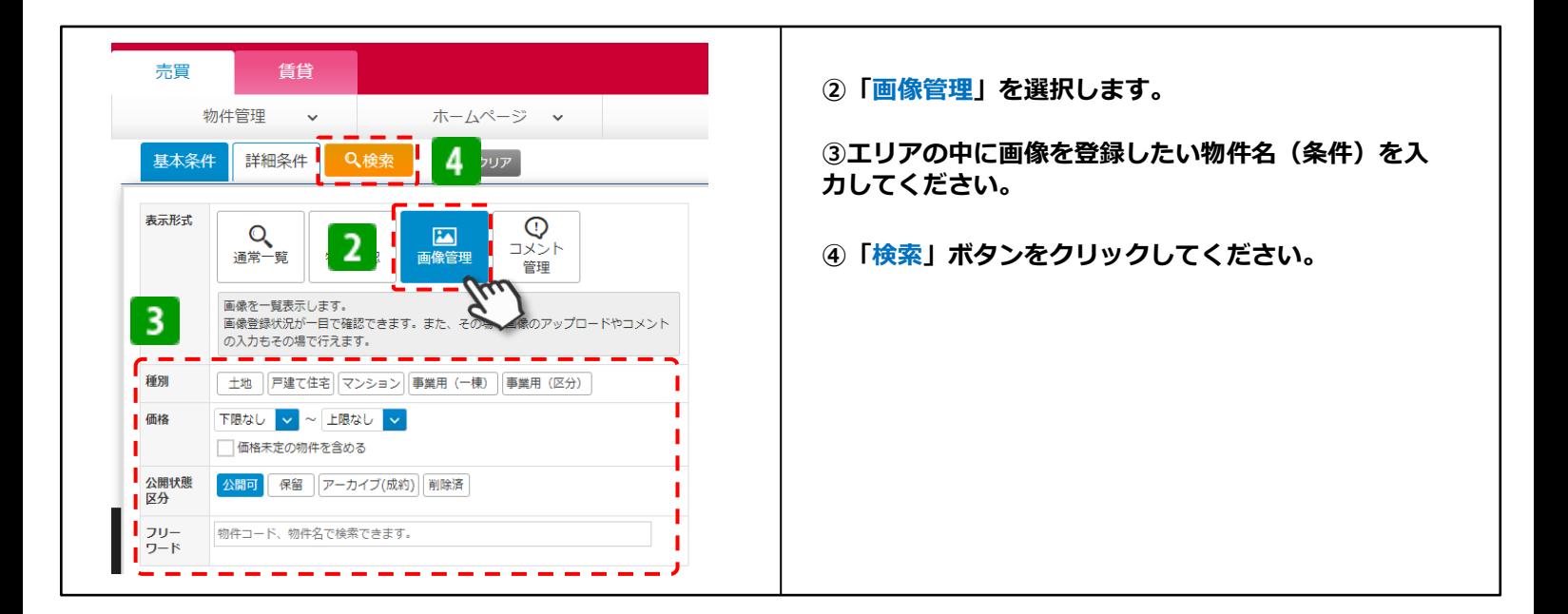

**※ここまでは<A><B>同じ手順になります。**

at home アットホーム 空き家バンク 相談窓口 akiya\_soudan@athome.co.jp 25

## A. 一覧画面から登録する

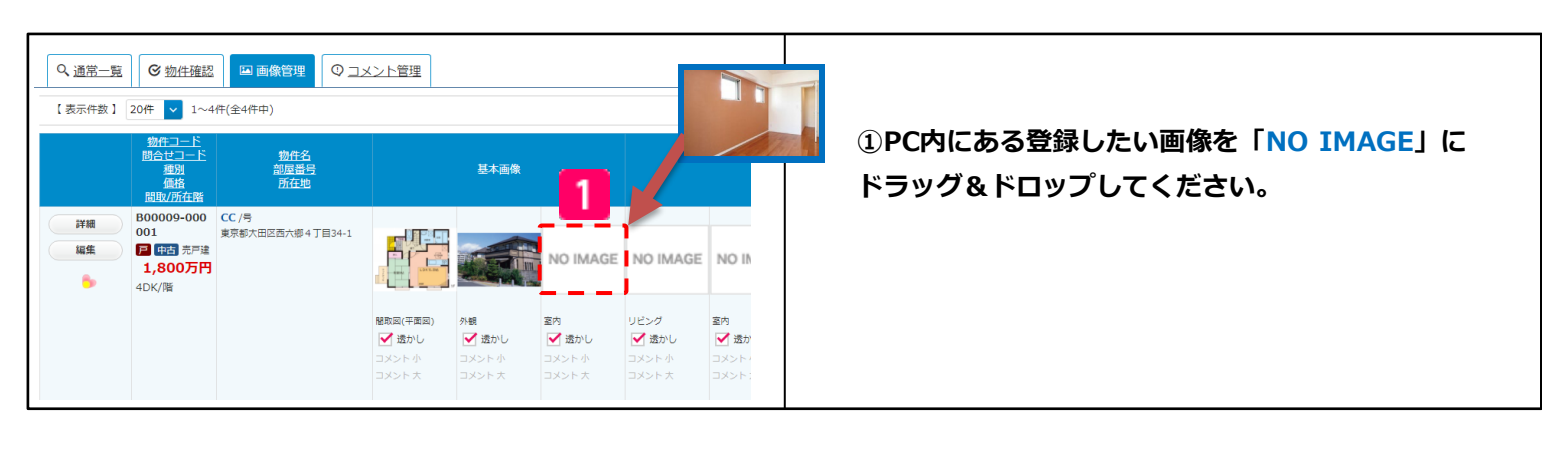

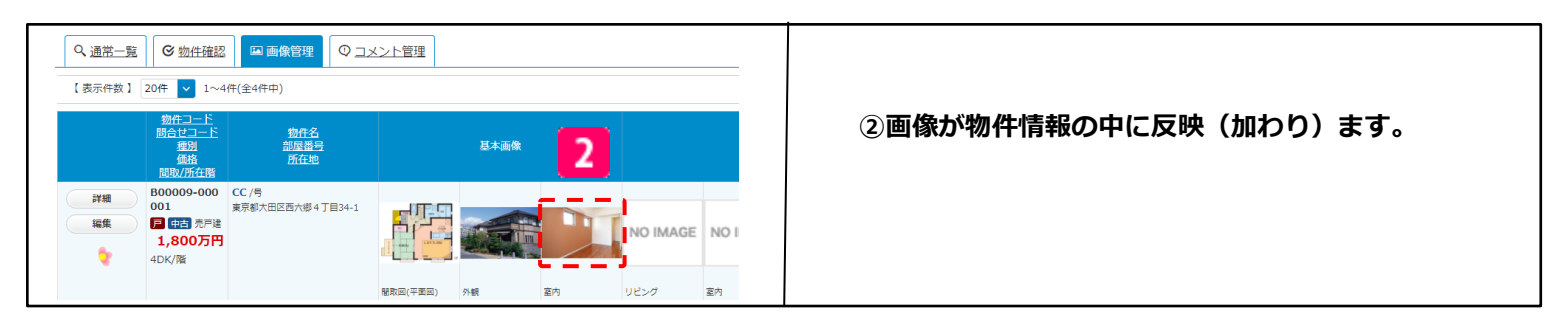

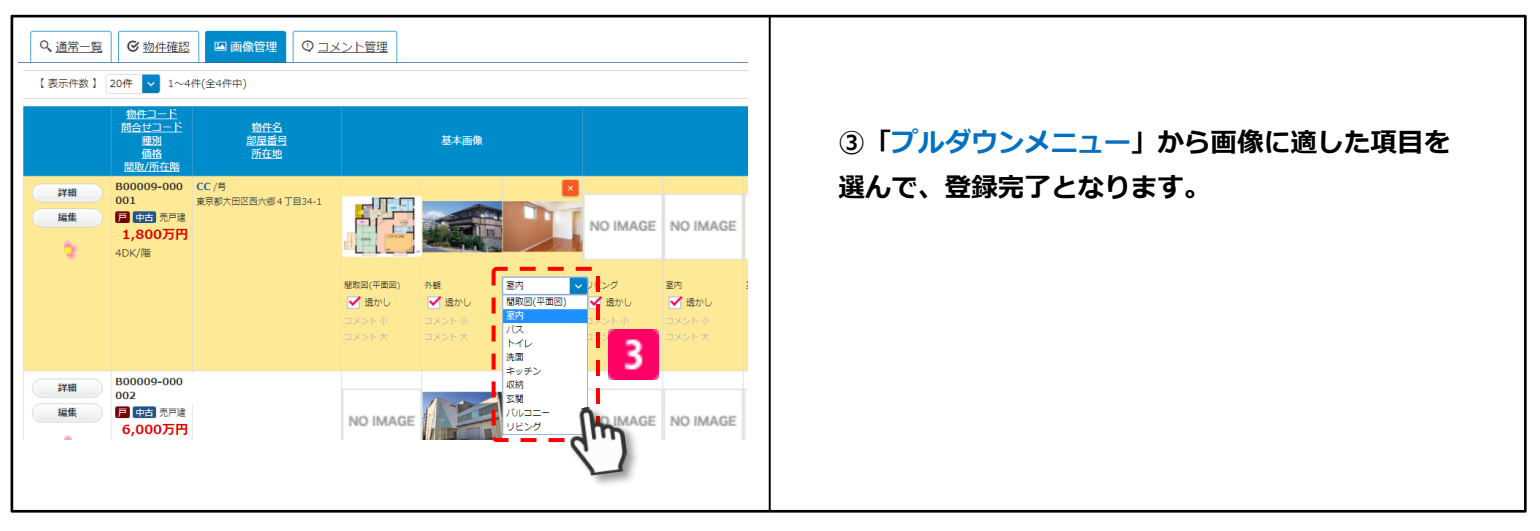

「A.一覧画面から登録する」は以上です。

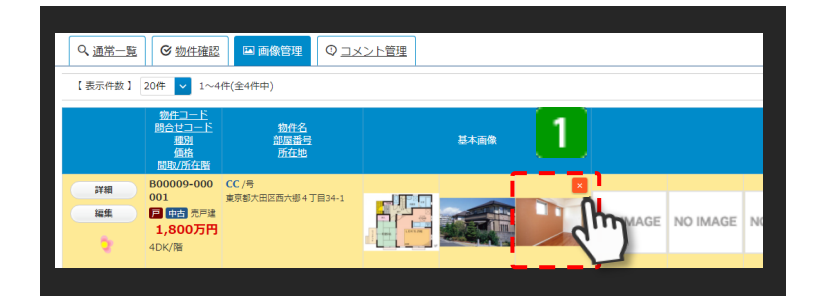

#### **※画像削除について**

**①削除したい画像にカーソルを合わせ 「✖」をクリックすることにより、画像 削除をすることができます。**

# B.編集画面から登録する

※まとめて画像登録が可能

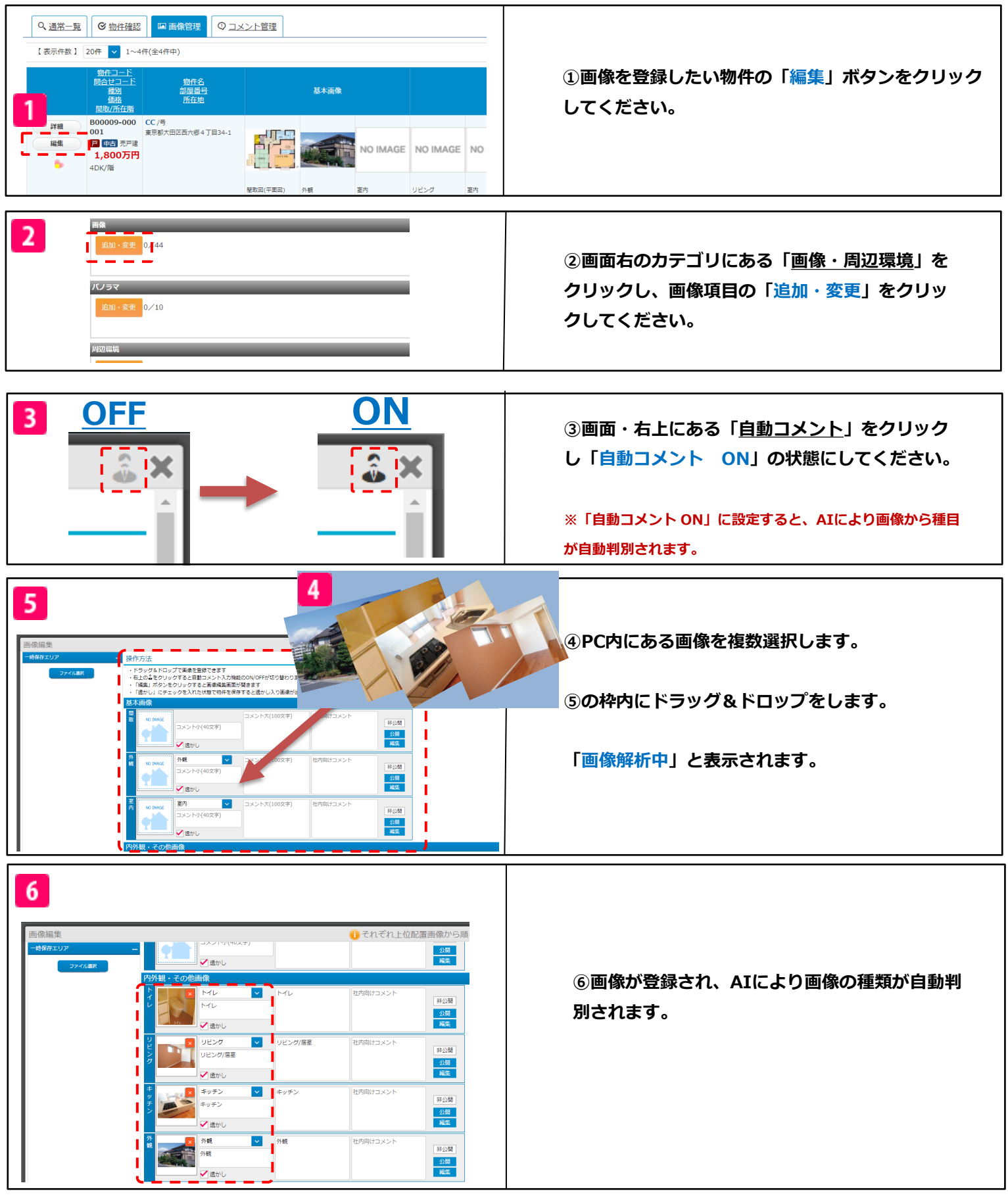

「B.編集画面から登録する」は以上です。

## **6.宅地建物取引業者による物件登録**

### **宅地建物取引業者による物件登録**

**自治体さまからの委託により「アットホーム 空き家バンク」の提携事業者となった宅 地建物取引業者が物件登録を行い、お問合せ先を宅地建物取引業者にする場合には、 以下の項目が入力必須となります。**

**※自治体さまが物件登録して、お問合せ先を宅地建物取引業者にする場合も同様です。 ※基本的な項目は「物件管理」偏 P4「1.物件登録」を参照してください。**

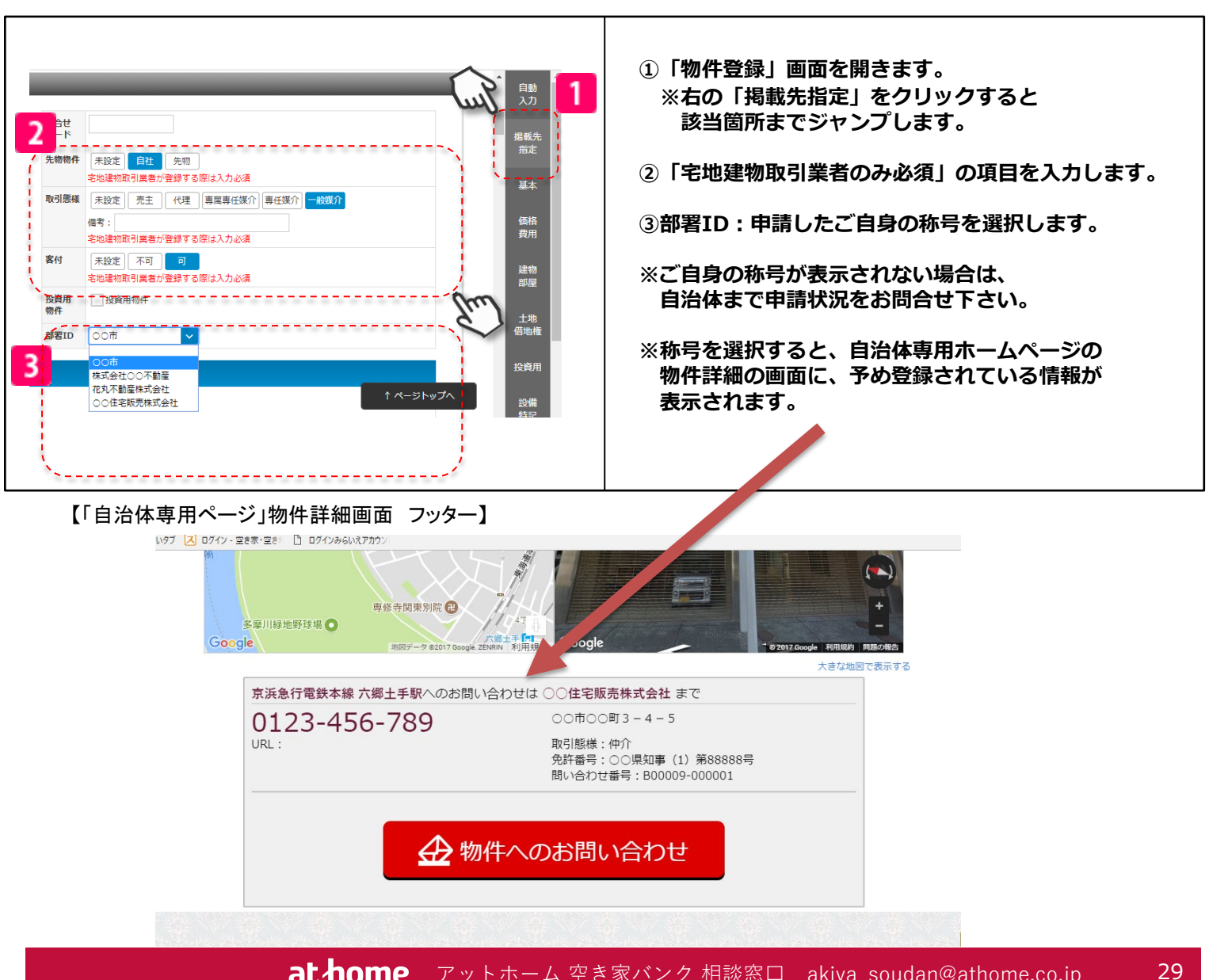

**at home** アットホーム 空き家バンク 相談窓口 akiya\_soudan@athome.co.jp

# **7.お問い合わせ先**

## **お問い合わせ先について**

**「アットホーム 空き家バンク」について、ご不明点などございましたら以下の 窓口までご連絡ください。**

**※お問い合わせは自治体さまよりお願いいたします。**

### 【お問い合わせ先】

・・・・・・・・・・・・・・・・・・・・・・・・・・・・・・・・・・・・・・・・・・・・・・・・・・・・・・・・・・・・・・・・・・ アットホーム 空き家バンク 相談窓口 <メールでのお問い合わせ> [akiya\\_soudan@athome.co.jp](https://webmail.securemx.jp/am_bin/amlogin) <お電話でのお問い合わせ> 0570-01-1967(ナビダイヤル) ※受付時間 9:00~17:00(土、日、祝、特定日を除く) ・・・・・・・・・・・・・・・・・・・・・・・・・・・・・・・・・・・・・・・・・・・・・・・・・・・・・・・・・・・・・・・・・・

※提携事業者さまは委託を受けている自治体までお問い合わせください。 ※ご回答の品質保持のために、メールでのお問い合わせにご協力ください。